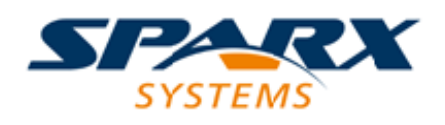

### **ENTERPRISE ARCHITECT**

**用户指南系列**

# **模型交换**

Author: Sparx Systems Date: 20/06/2023 Version: 16.1

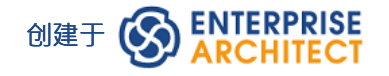

### **目录**

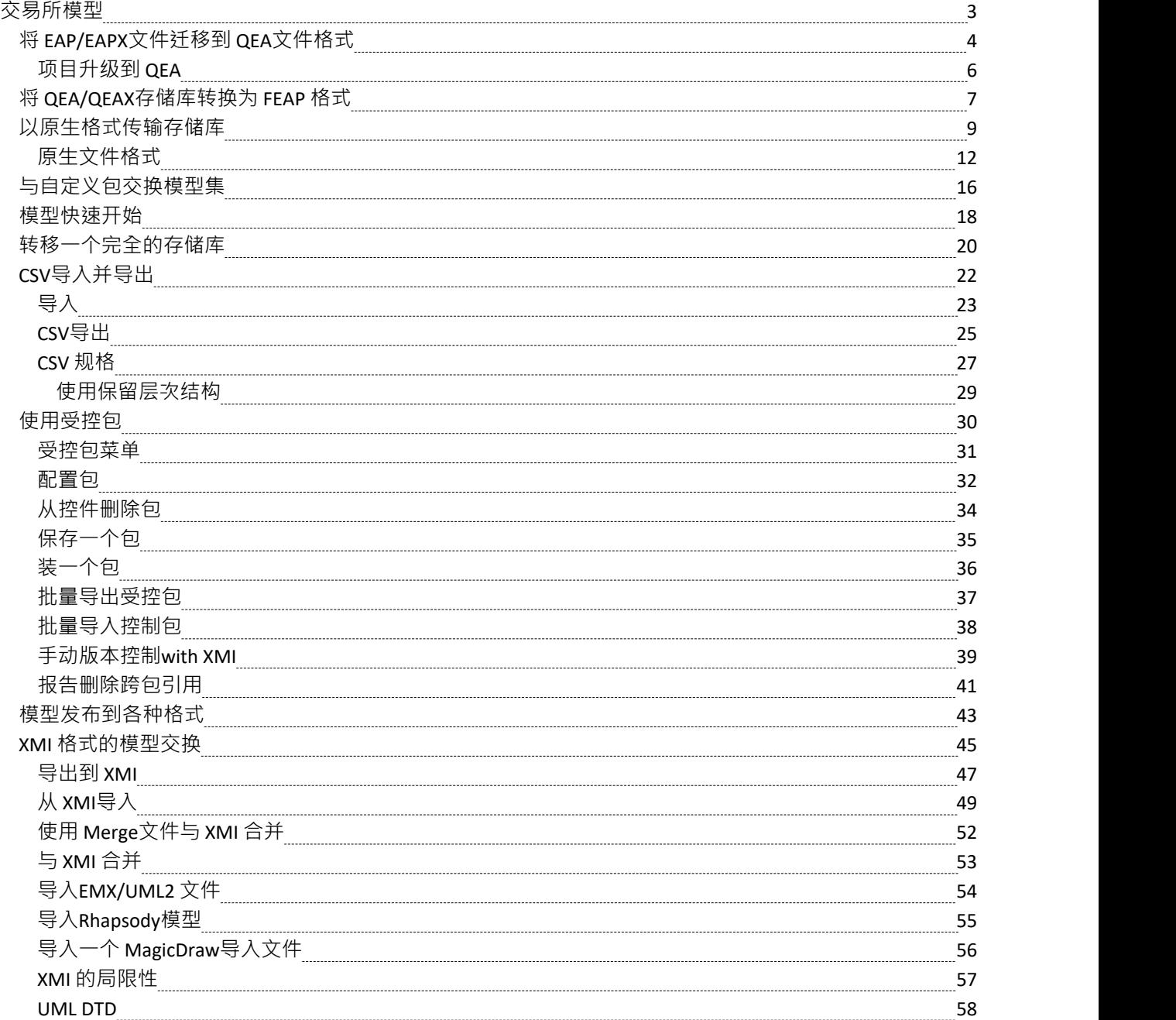

# **交易所模型**

使用Enterprise Architect ,您可以使用许多不同的方法在项目之间传输数据:

- · **XML导入和导出**包可以使用标准或Enterprise Architect特定的 XML 格式从模型中导出和导入;这极大地提 高了模型的灵活性和鲁棒性,因为分析师和建模者可以外部化 XML 格式的模型元素,用于版本控制、分布 式开发、后处理和模型之间的传输包
- · **从模型文档元素中生成一个 XML 文件,**以便将一组自定义包一起导入到另一个模型中,而不必单独生成每 へもつ しょうしょう かいしん かいしん かいしん かいしん かいしん かいしん しゅうしょく
- · **存储库数据传输** 您可以在文件之间以及文件和存储库之间移动完成模型,逐行,表表
- **导入导出**和导出 您可以导入和导出 CSV 格式的Enterprise Architect元素信息 · 然后从Microsoft Excel等电子 表格工具存储和检索信息
- · **使用数据挖掘器** 您可以从一系列外部数据源中提取数据,包括数据库(ODBC、ADO、OLEDB、JET)、 文本文件(XML、JSON、纯文本)、Excel(xls、CSV)和在线文件或 URL,创建以模型格式定义的可重 现导入过程

## **将 EAP/EAPX文件迁移到 QEA文件格式**

EAP 文件是 Microsoft Jet 3.5 数据库, EAPX 文件是 Microsoft Jet 4.0 数据库。 Jet 数据库引擎仅在 32 位配置中 可用。因此, Enterprise Architect Release 16.0 及更高版本的 64 位版本将无法打开 EAP 或 EAPX 文件。从 Enterprise Architect 16.0 开始,要继续使用 EAP 或 EAPX 文件中的数据,您必须将文件的内容传输到 64 位版本 可以访问的另一个项目。这个项目可以是一个文件(例如 .QEA 或火鸟文件)或数据库存储库(例如#

服务器或MySQL数据库)。

Enterprise Architect还有一个快速传输选项,可以专门将 .eap 文件转换为 .gea 文件, 比这里的更一般选项更快。 此选项在本主题的第三个表中进行了描述。

在传输中,目标存储库中的所有记录都将被覆盖,因此如果您要传输到现有目标项目,请备份该项目以确保您 可以恢复它已经包含的任何重要信息。

### **访问**

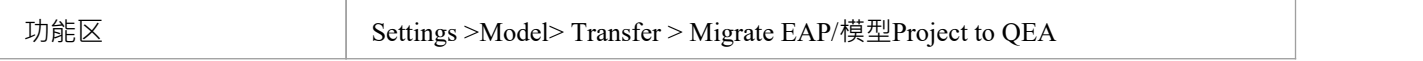

### **执行 EAP/EAPX 项目转移**

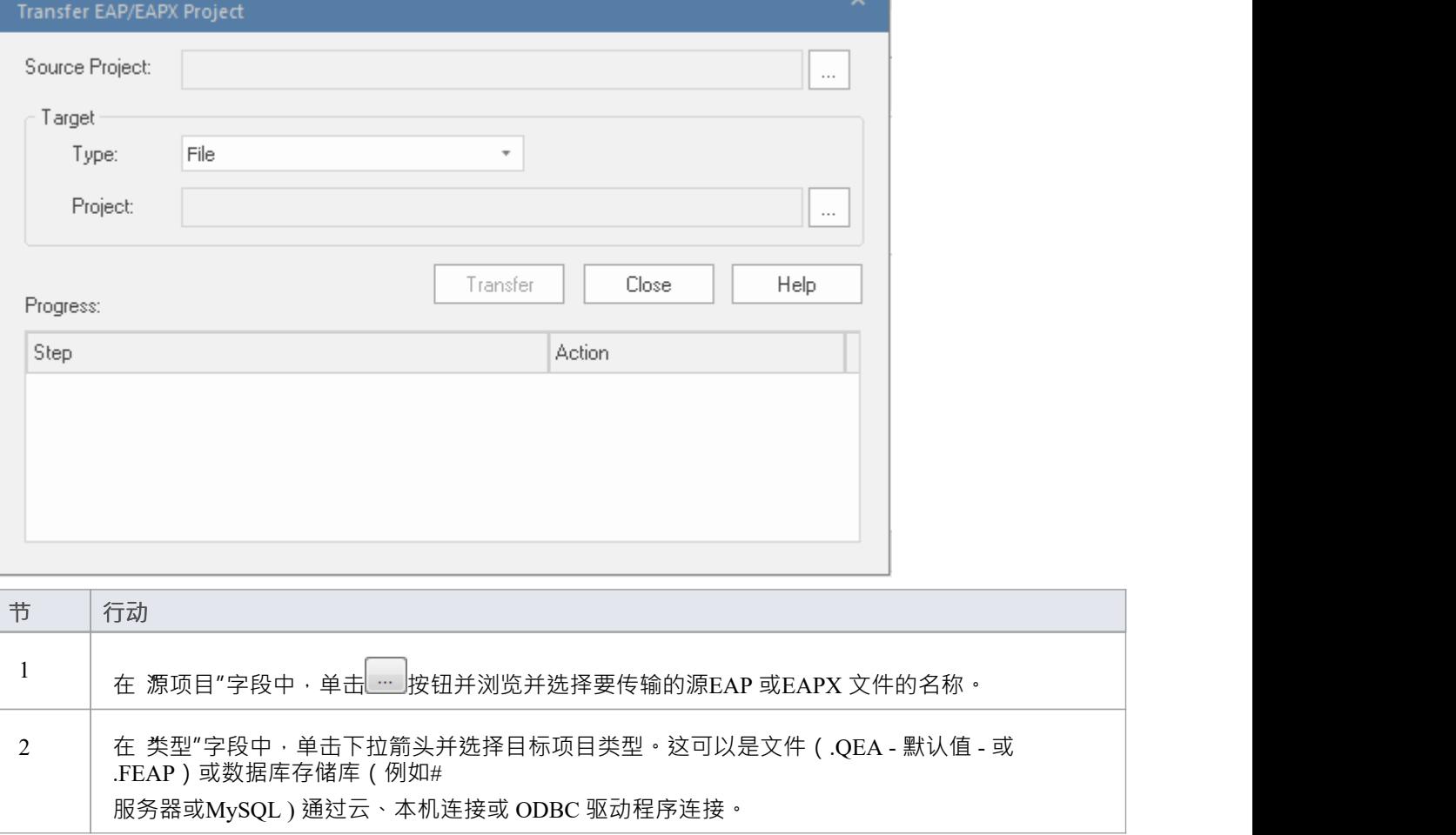

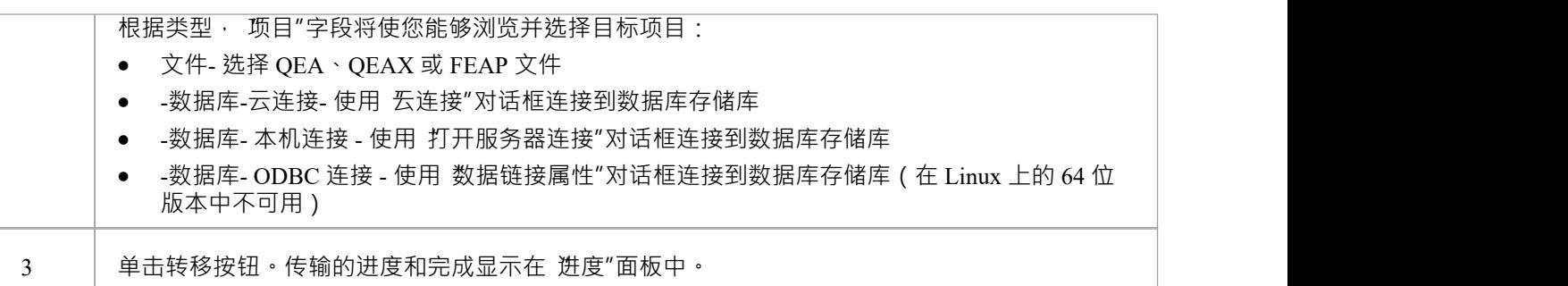

- 将模型传输到 DBMS 时, 不能将数据传输到空数据库 -库表必须已经存在; 如果没有, 运行Sparx Systems提 供的相应脚本来创建所需的库表
- 如果目标项目文件存在, 其内容将被删除, Enterprise Architect将使用源项目的内容填充文件
- 如果目标项目文件不存在, Enterprise Architect将创建它, 然后用源项目的内容填充它
- 在Enterprise Architect的企业版、统一版和终极版中,如果启用了安全性,您必须拥有 传输数据"权限才能 传输项目数据

# **项目升级到 QEA**

随着 64 位Enterprise Architect的引入,我们正在从传统的 EAP 文件存储库迁移到 QEA 或 QEAX 文件存储库的 新默认格式(以及使用 FEAP 的选项)。这主要是由于 EAP架构中缺乏 64 位支持。

我们创建了一个易于使用的迁移工具,可在此过程中为您提供帮助,即 项目升级"对话框,该对话框会在需要 时自动显示。

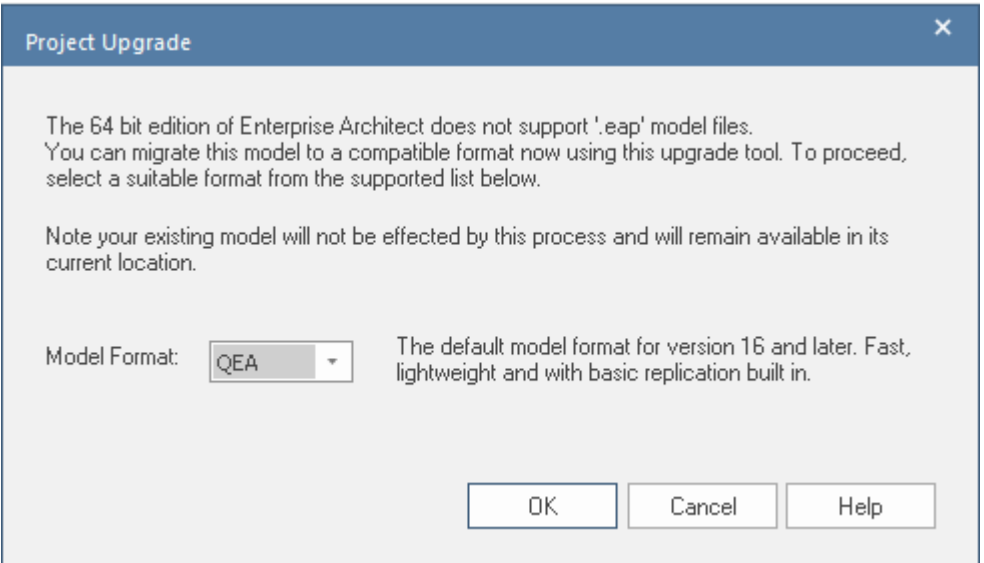

### **指定格式**

只需单击 文件格式"下拉箭头并选择用于创建新版本存储库的文件格式。然后点击确定按钮。 选择格式后,字段右侧会显示简短说明,类似于以下内容:

- · QEA 版本 16 及更高版本的默认模型格式;快速、轻量级且内置基本复制功能
- QEAX 与 QEA 相同, 但支持使用共享文件的小型工作组
- · FEAP 与版本 15 和版本 16 兼容A传统格式

如果您在 Window 下安装了 Microsoft访问(或更高版本)运行时,您还可以将旧版 EAP 格式更新为窗口,并且 下拉列表中也会列出 EAPX 格式。

· EAPX - 与版本 15 和 16/32 兼容的MS Access格式; 16/64 需要安装特殊的运行时

### **结果**

稍后, Enterprise Architect将完成迁移并打开文件,您可以开始浏览升级后的模型。

新版本的模型在与原始 EAP 文件相同的文件夹中创建,名称相同,保持不变。如果在同一位置找到与名称和新 模型类型匹配的模型,则会显示提示以继续或退出当前升级过程。

在模型已经存在的情况下继续升级将删除模型的当前内容并用 EAP 文件的内容替换它。

# **将 QEA/QEAX存储库转换为 FEAP 格式**

在某些时候,您可能需要与使用旧版Enterprise Architect (版本 15.2 或更早版本)的团队成员共享您的 SQLite QEA 文件。但是,旧版本的Enterprise Architect无法打开 QEA 文件。在这种情况下,您可以使用 将 QEA文件复 制到火鸟(FEAP)"选项将所有记录从 QEA 文件传输到可以在旧版本中打开的火鸟文件中。此选项在企业统一 版和Enterprise Architect终极版中可用。

目标存储库中的所有记录都会在传输中被覆盖。因此,如果您要转移到现有的目标火鸟项目,请对该项目进行 备份,以确保您可以恢复它已经包含的任何重要信息。

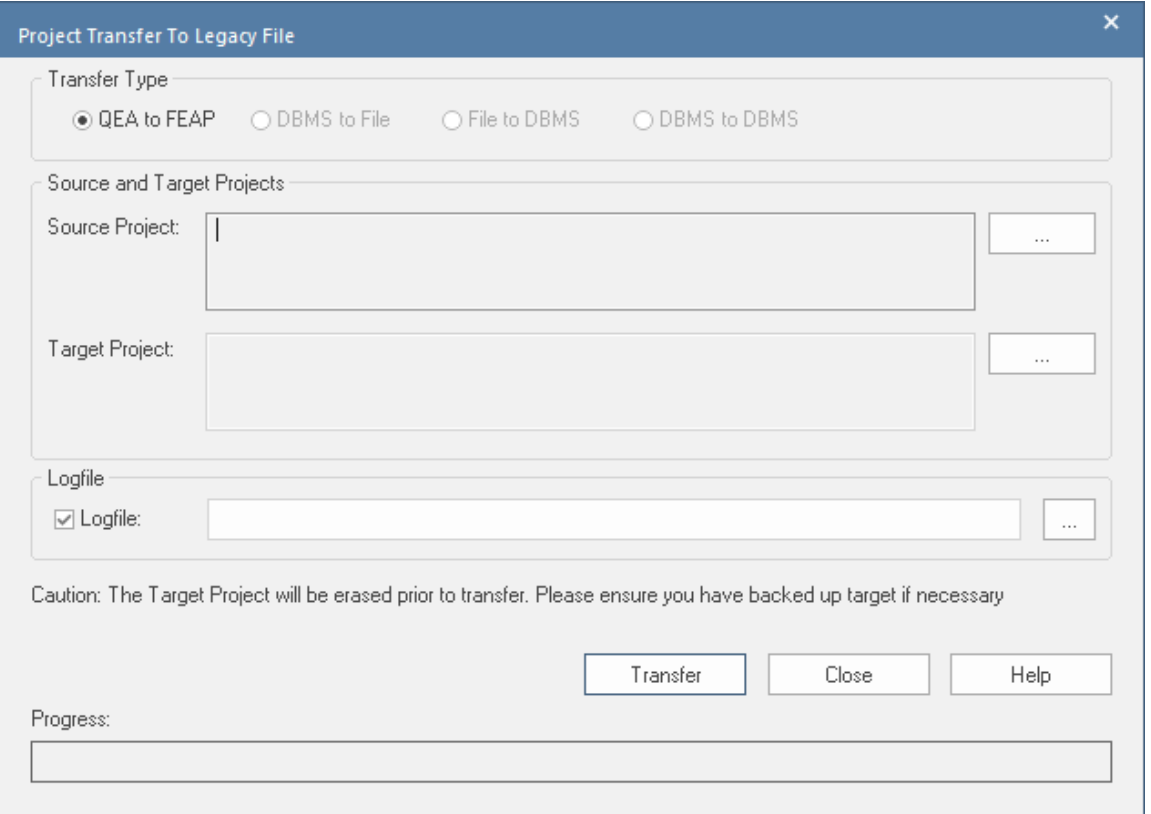

### **访问**

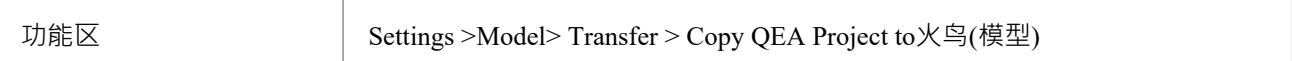

#### **执行项目数据传输**

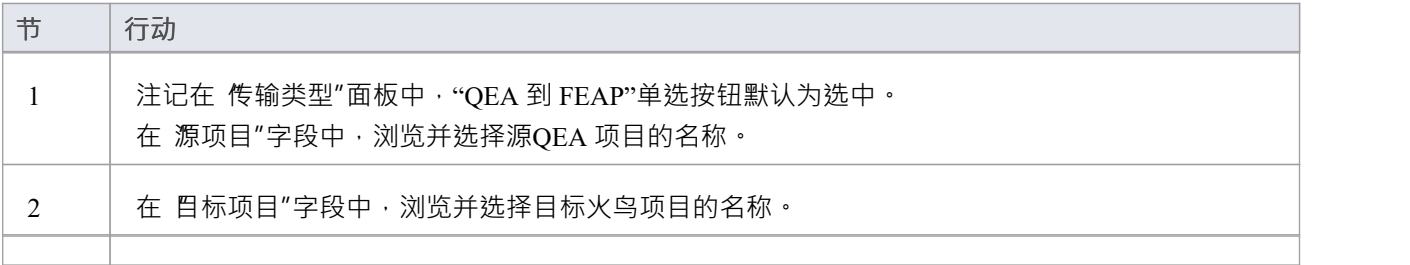

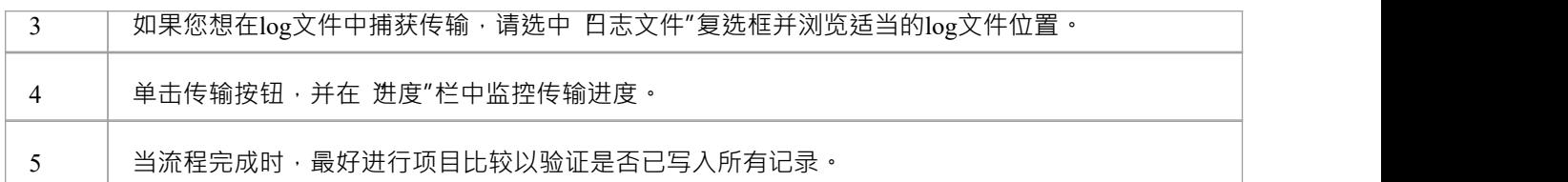

- · 此选项在Enterprise Architect Release 16.0 的 32 位和 64 位版本中均可用
- 在Enterprise Architect的企业版、统一版和终极版中,如果启用了安全性,您必须拥有传输数据"权限才能 传输项目数据

# **以原生格式传输存储库**

我们生活在一个信息和数字颠覆,个人和企业对信息和知识的渴求几乎无法满足。虽然可以从任何位置的任何 设备访问存储在Enterprise Architect存储库中的有价值的企业建模资产,但仍然存在建模者希望提取或交换存储 在存储库中的信息的情况。 Enterprise Architect符合标准并且一直提供将模型导出为基于标准的功能格式的功 能,但它现在还提供了原生 XML 格式的导出和功能,用于传输整个项目的数据。这是一个两步过程,包括:

- 1. 在Enterprise Architect中打开源项目并使用 导出项目到原生 XML"对话框将其导出到原生 XML。
- 2. 在Enterprise Architect中打开目标项目并导入在第一步中导出的 Native XML 文件,使用 从 Native XML导入 项目"对话框。

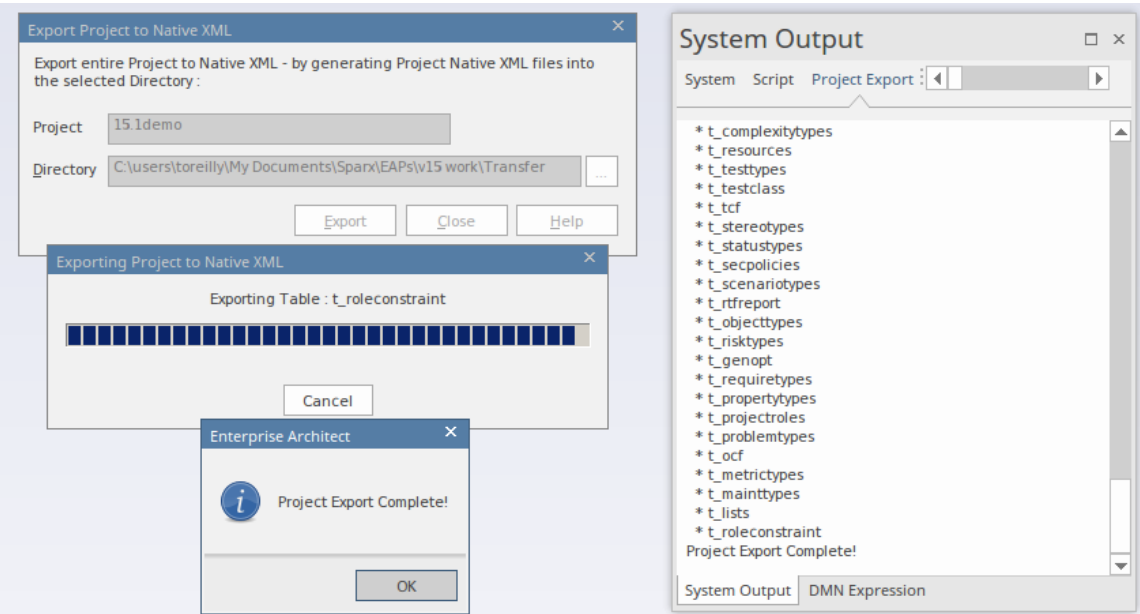

无论存储库的大小如何,模型内容(包括所有元素、连接器、文档和参考数据)都可以方便地以 Internet 速度在 存储库之间导出和交换。从一个存储库导出数据并将其导入另一个存储库速度很快,并且可以方便地与任何类 型的存储库连接(云、服务器或文件系统)和任何类型的存储库(RDBMS 或文件)一起使用。存储库内容的 交换还有一系列其他用途,包括备份存储库、记录保存或与其他工具交换等。

该特征对于建模者无法直接访问云托管环境且数据源受私有子网安全保护的基于云的模型特别有用。 Native XML 格式导出和导入可以有效地用作云存储库的项目传输选项。数据传输通常会通过安全套接字层连接来保 护,防止数据在传输的导出或导入阶段受到损害。

### **访问**

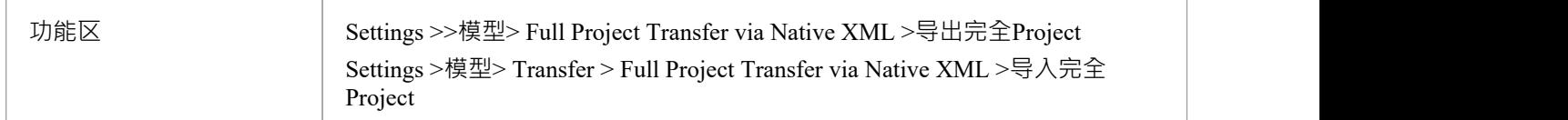

#### **导出项目数据导出到原生 XML 文件**

使用 导出项目到原生 XML"对话框将当前项目导出到原生 XML。导出过程会生成多个 Native XML 文件,代表 项目的数据。

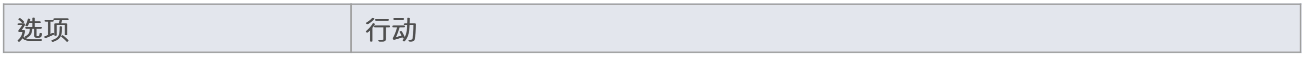

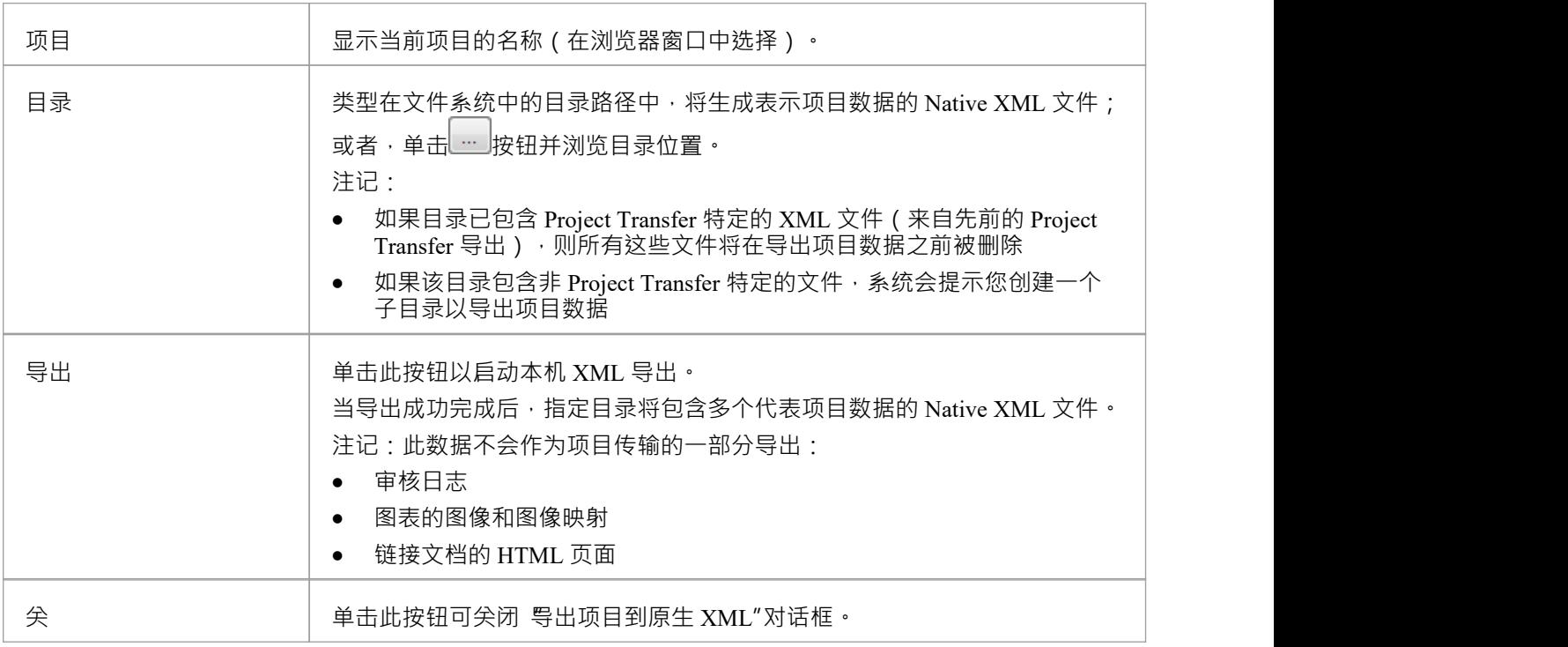

### **从原生 XML 文件导入项目数据**

使用 从导入XML 导入项目″对话框将导出过程生成的 Native XML 文件导入当前(目标)项目。在导入 Native XML 文件之前,将删除当前项目的内容;如有必要,请在导入文件之前备份当前项目。

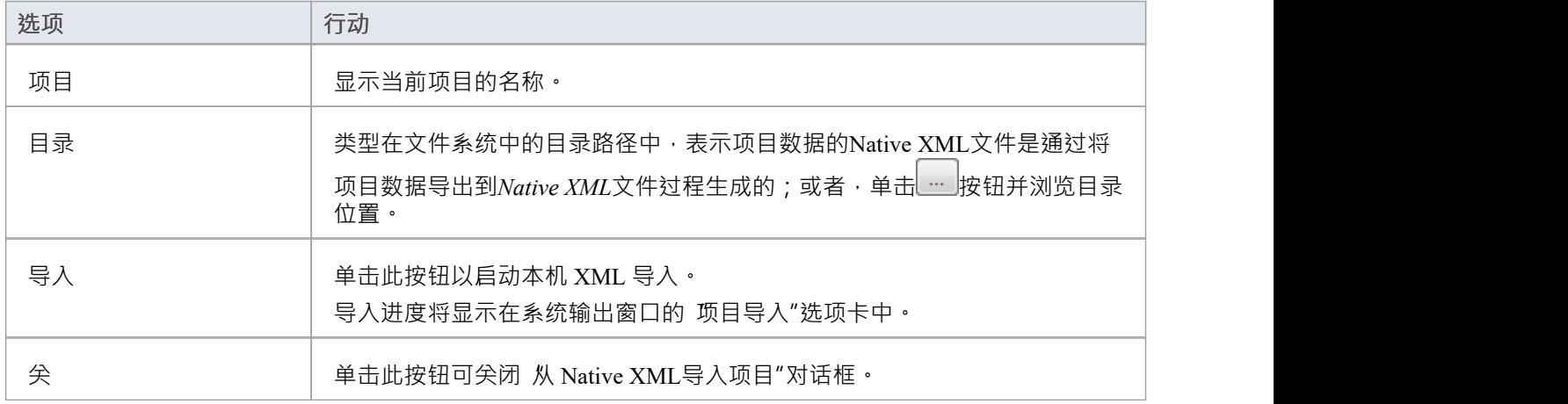

- 在Enterprise Architect的企业版、统一版和终极版中,如果启用了安全性,您必须拥有传输数据"权限,并 且:
	- '导出XMI'权限将项目数据导出到Native XML
	- '导入XMI' 权限从原生 XML 导入项目数据
- 无法使用 从 Native/导入文件导入包"对话框导入表示项目数据的原生 XML 文件
- · 如果您连接到#

服务器存储库,您需要对Enterprise Architect中的 t\_image表具有 ALTER 权限才能导入模型图像

· 也可以使用自动化接口函数接口() 将项目导出为原生 XML

### **原生文件格式**

Native企业和 Native XML 是 Enterprise Architect 特定的文件格式,用于在各种Enterprise Architect存储库之间进 行模型交换。因此,本机文件格式是一种往返模型的机制(即执行企业架构师到企业建筑师的传输)。与 XMI 1相比。 1/2。 1,这些文件格式的结构与Enterprise Architect存储库非常相似,因此与导出到 XMI 1相比,导出 到本机文件格式要快得多。 1 /2。 1 .

默认情况下,导入 XMI 1时。 1 /2。 1文件覆盖现有包, 在从 XMI 文件导入数据之前, 当前包中的所有信息都 会从模型中删除。通过 Native 文件导入,现有包不会从模型中删除,而是会使用 Native 文件中的数据进行更 新。因此,导入 Native 文件也将比从 XMI 1导入快得多。 1 /2。 1 .

将包导出为Native文件格式时,被导出的包将成为文件中的根包。正在导出的包的子项(即其元素、图表、连接 器等)将导出到文件中的根包下。将该文件导入模型时,文件将检查是否:

- 模型文件中存在根包
- 模型中存在根包文件中的任何子节点

如果目标模型文件中不包含根包或其子文件,则该文件的内容将作为模型中的新项目创建。

如果目标模型在 Native 文件及其子文件中包含根包, 则模型中的现有项将更新为 Native 文件的内容。

### **将 Native 文件导入到包含一些导入项目的模型**

您的模型可能包含至少一个也用于其他模型的模型,但上下文包。例如,考虑这里显示的两个项目:

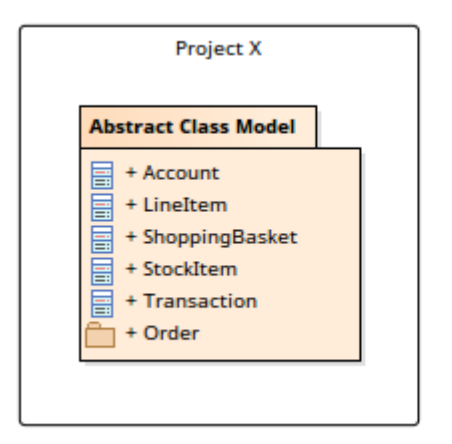

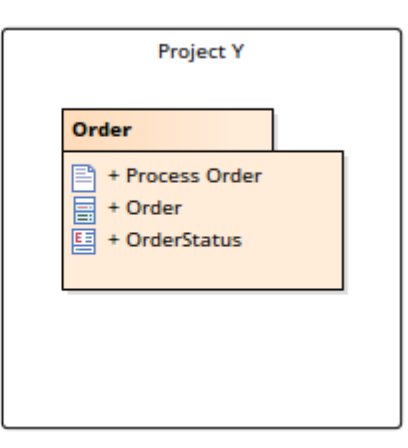

包 Örder"存在 两个独立的项目中, "Project X"和 Project Y", 在 Project X"中, "Order"包作为 抽象类模型"包 的子提供,而在  $\overline{P}$ roject  $Y''$ 中, 它是视图包。

当您将 Project X"中的 Abstract类模型"包导出到Native文件时,该文件将包含:

- · "抽象类模型"作为其根包和
- · '抽象类模型'及其子类的所有信息(包括包'Order')

当这个文件被导入 Project Y"时, 文件将确定:

- Native文件 抽象类模型"中的根包在模型中不存在
- · 模型中确实存在子包'Order'

在这种情况下,Native 文件中的根包在模型中不存在但其子项存在,将显示 Existing导入(s)"对话框,其中将列 出Native 文件中已存在于模型中的项目模型:

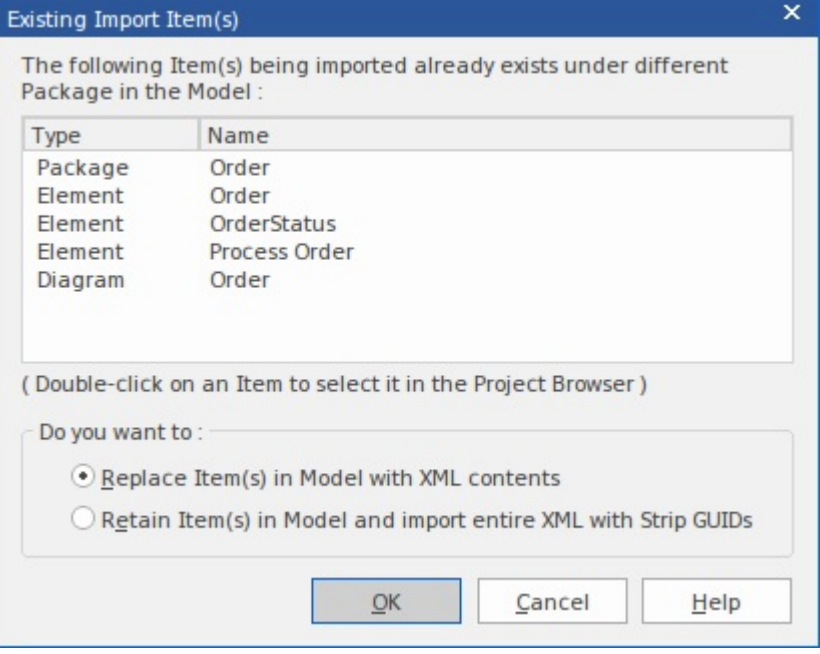

### **行动**

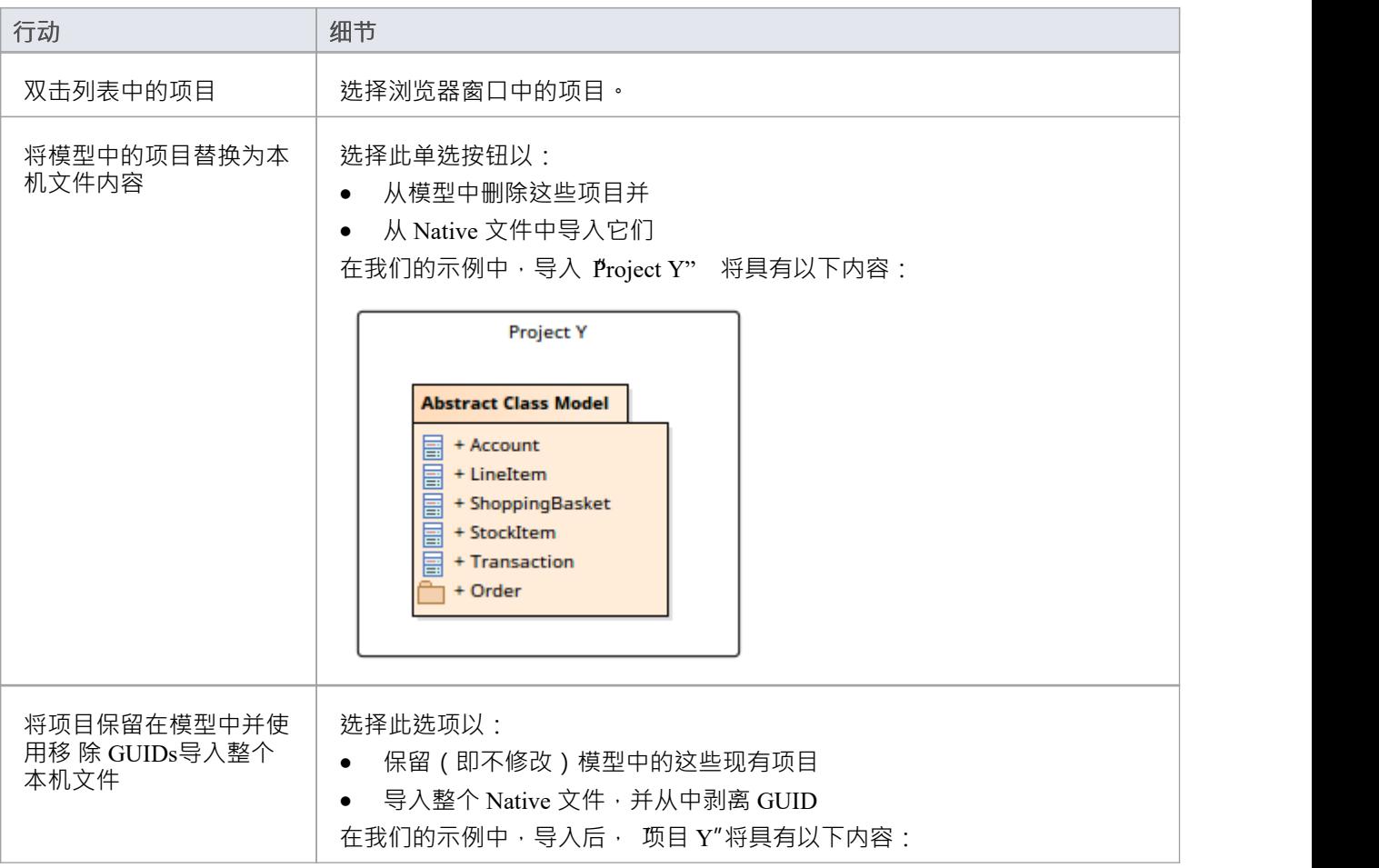

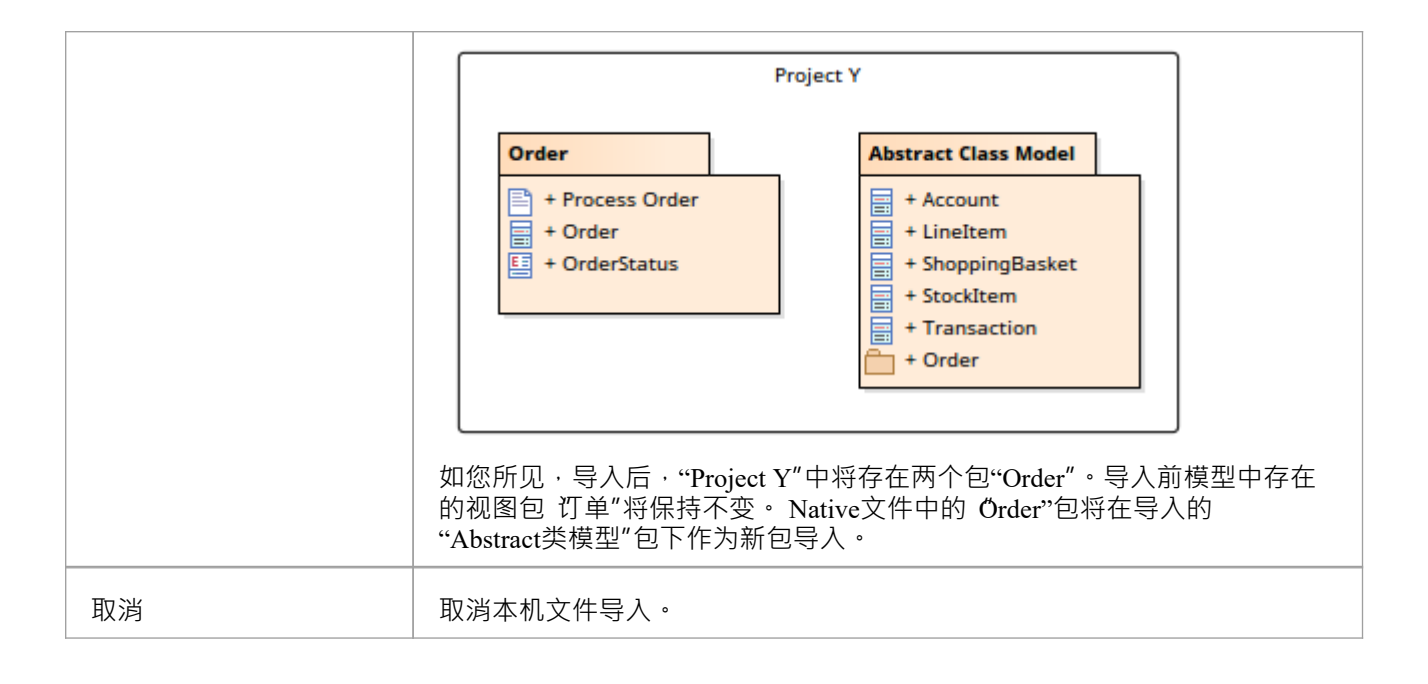

### **将 Native 文件导入到不同位置的包含根包和子项的模型中**

考虑这里显示的项目和包的组合:

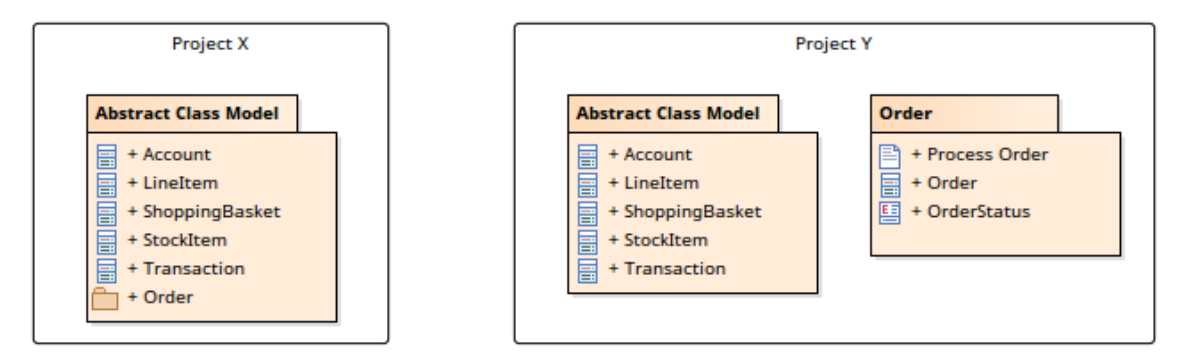

包 抽象类模型"和 饤单" 存在于两个独立的项目中, 项目 X"和 项目 Y"。 在 Project X"中,"Order"作为包 抽 象类模型"的子存在,而在"Project Y"中,它们都是对等包**。**

当包'抽象类模型' 从 Project X"导出到本机文件, 该文件将包含:

- · "抽象类模型"作为其根包
- · '抽象类模型'及其子类的所有信息(包括包'Order')

当这个文件被导入到 Project Y"时,文件会确定:

- 模型中存在 抽象类模型"文件中的根包
- · 子包'Order'存在于模型中
- · 根包及其子节点在模型中的不同位置

在这种情况下,模型中存在根包及其子文件(尽管在不同的位置),导入器将复制Native文件包结构;即在模型 中的包'Abstract类'下会自动移动包'模型'。将不会显示 现有导入项目"对话框。导入后, 项目 Y"将显示以下内 容:

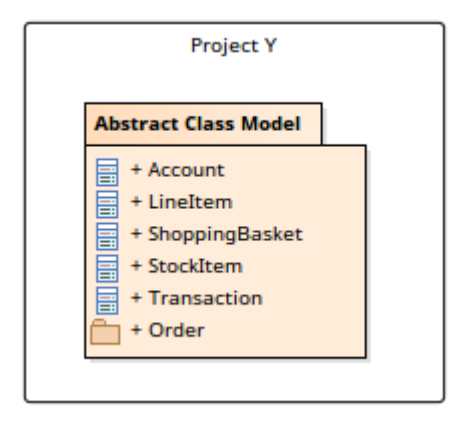

- 在Enterprise Architect的企业版、统一版和终极版中,如果启用了安全性,您需要拥有: - '导出XMI' 允许将包导出为Native 文件格式 - '导入XMI' 权限从本机文件格式导入包
- · Enterprise Architect 15.0 或更高版本导出的本机 XML 文件无法由Enterprise Architect 15.0 之前的版本导入
- · Enterprise Architect 16.0 或更高版本导出的本机 XEA 文件无法由早于 16.0 的Enterprise Architect版本导入
- 即使在 XML 规范"选项组中启用了 格式化 XMI输出"选项,使用 导出到原生/XMI文件"对话框导出的原生 XML 文件也不会被格式化(即 漂亮打印") 首选项"对话框的
- · 如果您连接到# 服务器存储库,您需要对Enterprise Architect中的 t image表具有 ALTER 权限,才能导入模型图像

### **与自定义包交换模型集**

您通常使用模型文档元素来创建一个文档报告,其中包含来自您的模型中单独包的信息。但是,您可以使用相 同的概念、结构和流程来生成Enterprise Architect Native XML 文件以导出到另一个模型。这有助于您从模型的 任何部分选择包并将它们传输到另一个模型,而无需单独处理它们或创建特殊结构来组合它们。例如,您可以 使用它来定义可包含在受限用户WebEA视图中的模型子集。

您创建模型文档元素,将单个包添加到其中,并从该元素生成 XML 到外部文件位置。 XML 将包含模型文档元 素中指定的所有包 ( 及其子结构 ) 。然后,您可以使用普通导入XML功能将文件导入到另一个模型中。

您可以从模型文档元素设置生成 XML 文件,以从包列表生成文档报告; XML 生成器忽略元素的标记值。您可 以生成一个报告来伴随文件,以显示其内容。

### **设置模型文档**

完成以下程序:

- · 在元素上创建模型文档(如*创建模型文档*帮助主题中所述);无需设置任何标记值
- · 将需要的包拖入其中(如*添加包到模型文档帮助*帮助中所述);您不使用模型搜索来填充元素
- 如有必要,将包组织成适当的序列(如文件顺序帮助、更改序列的包...部分中所述)

#### **生成XML**

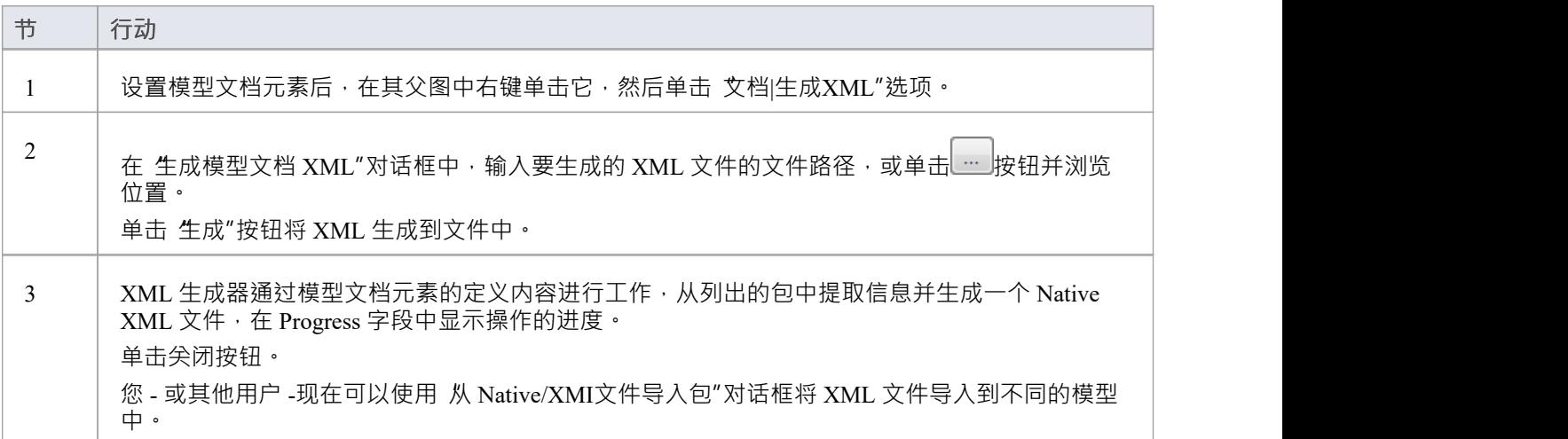

- 在Enterprise Architect的企业统一版和终极版中,如果启用了安全性,则必须具有 导出XML"权限才能导出 为XML
- · 生成的 XML 文件无法导入到早于 15.0 版的Enterprise Architect版本中
- 除非在 首选项"对话框的 XML 规范"部分中选择了 写入日志"选项,否则不会生成正在导出的模型文档A日 志文件
- 当您将 XML 文件导入模型时, Enterprise Architect将创建一个包 ( 与模型文档元素同名 ), 该包将充当模 型文档元素中指定的包的容器

### **模型快速开始**

通过将包导出和导入为 Native/XMI 文件,可以在项目之间复制和移动单个包,您还可以复制更大的结构,例如 完成模型或项目。这为您从可重复使用的部件和在广泛分散的地理区域生产的元素构建项目提供了高度的灵活 性。

### **访问**

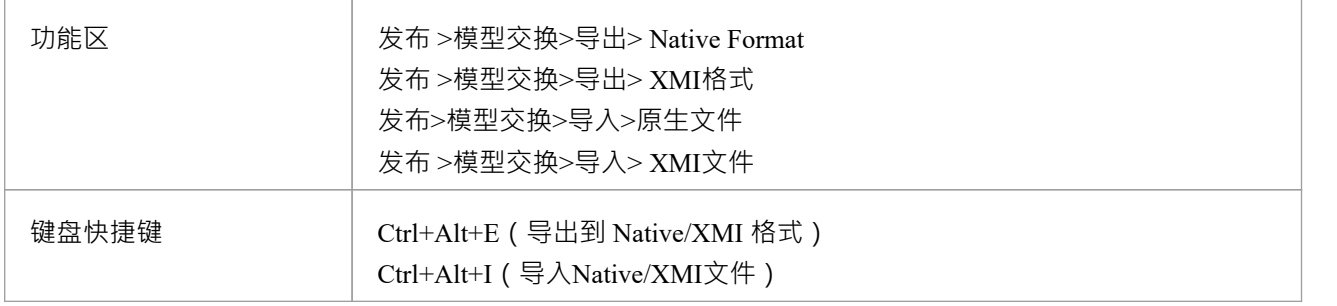

### **将一个包从一个Enterprise Architect项目复制到另一个**

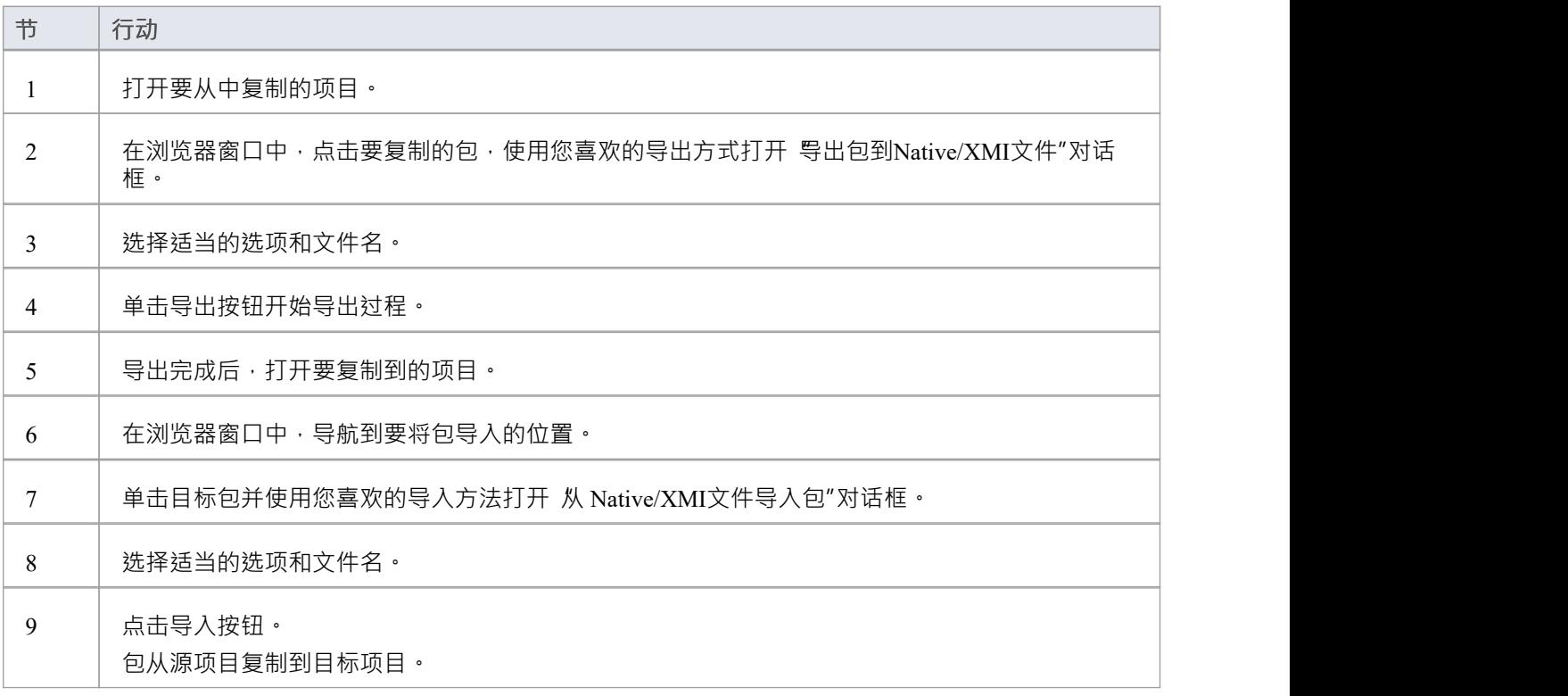

● 如果您要导入的包已经存在于目标项目中(也就是说,它之前已经导入过),您必须导入现有的包或选择 移 除 GUIDs "选项;在后一种情况下 · 系统会创建原始包的副本

### **转移一个完全的存储库**

在正常的系统维护中,很可能在某些时候您需要在存储系统之间重新定位数据。完全项目转移特征的目的是用 源存储库的内容完全覆盖目标存储库中的所有内容。此特征的主要优点是任何支持的存储库类型都可以转移到 任何其他存储库类型。

在任何版本的Enterprise Architect中,您可能需要将所有记录从一个项目文件传输到另一个项目文件(建议在严 重的网络崩溃或重复的数据库损坏后使用)。项目文件可以是 .qea (SQLite)、.feap (火鸟) 或 .eap (访问) 文件, 您可以从一种文件类型转移到另一种文件类型。

在Enterprise Architect的企业版、统一版和终极版中,您可能需要:

- 从 EABase模板项目或要复制的另一个项目填充新项目文件(使用 文件到..."选项之一)
- 将现有项目文件传输到 DBMS 存储库, 例如# 服务器或MySQL
- · 将 DBMS 存储库传输到现有项目文件
- 将存储库从一个 DBMS 移动到另一个 (包括在使用相同 DBMS 的服务器之间移动)
- 将所有记录从 JET 3.5 复制到 JET 4 ( 访问2000 或 XP ) 存储库 或以其他方式返回

您还可以将 .QEA 文件 (版本 16.0 及更高版本, 64 位) 传输到 .FEAP 文件 (版本 15.2 及更早版本) 以实现向 后兼容性。请参阅*将 QEA/QEAX存储库传输到 FEAP 格式帮助*帮助。

#### **访问**

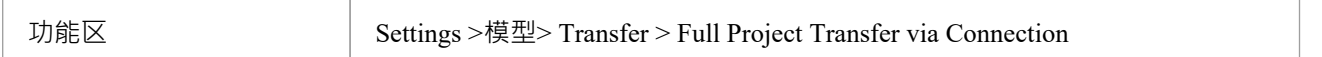

#### **执行项目数据传输**

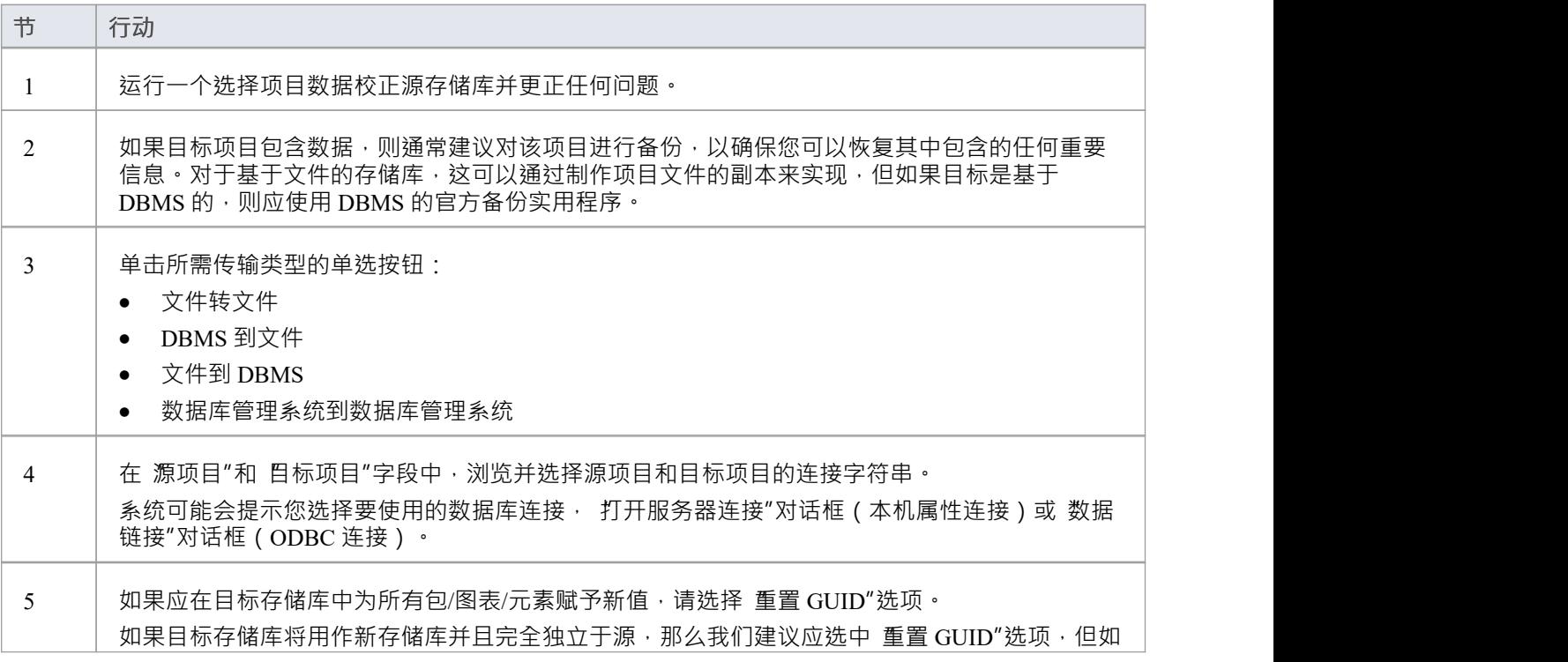

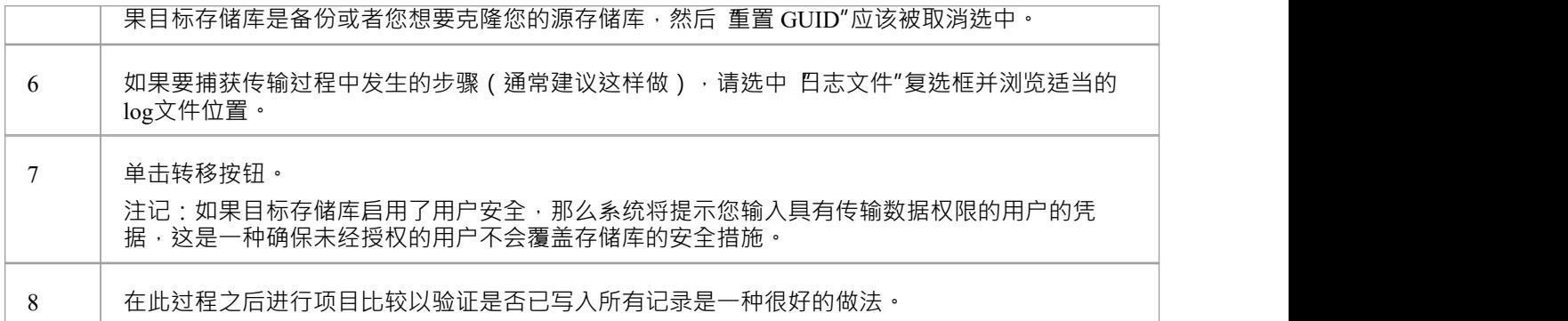

- 当目标存储库是基于MySQL或 SQLServer 的存储库时,数据库用户需要的不仅仅是对数据库的读写访问权 限· MySQL用户需要 ALTER 和 DROP 权限, 而# 服务器用户需要角色 DB\_DLLADMIN。如果数据库用户没有必要的权限,该过程将显示错误消息并且无法 りょうしょう はんじょう はんじょう はんじょう はんじょう はんしょう はんしょう はんしょう はんしょう しょうかい しんしゅう しゅうしょく
- 执行 .eap 文件到 DBMS 传输时 · 如果 .eap 文件启用了复制 · 则必须在执行传输之前删除复制
- 将模型传输到 DBMS 时, 不能将数据传输到空数据库-库表必须已经存在;如果没有,运行Sparx Systems提 供的相应脚本来创建所需的库表
- 将模型传输到项目文件时,同样,目标项目文件必须已经存在,以提供将数据传输到的数据结构
- 在Enterprise Architect的企业版、统一版和终极版中,如果启用了安全性,您必须拥有传输数据"权限才能 在存储库之间传输项目数据
- · 您不能从早于 3.5.0 的Enterprise Architect版本的源.eap 文件中移动模型

# **CSV导入并导出**

在Enterprise Architect中,您可以在逗号分隔值 (CSV) 文本文件中导入和导出有关元素的信息。这涉及最多三个 可能的操作。

### **行动**

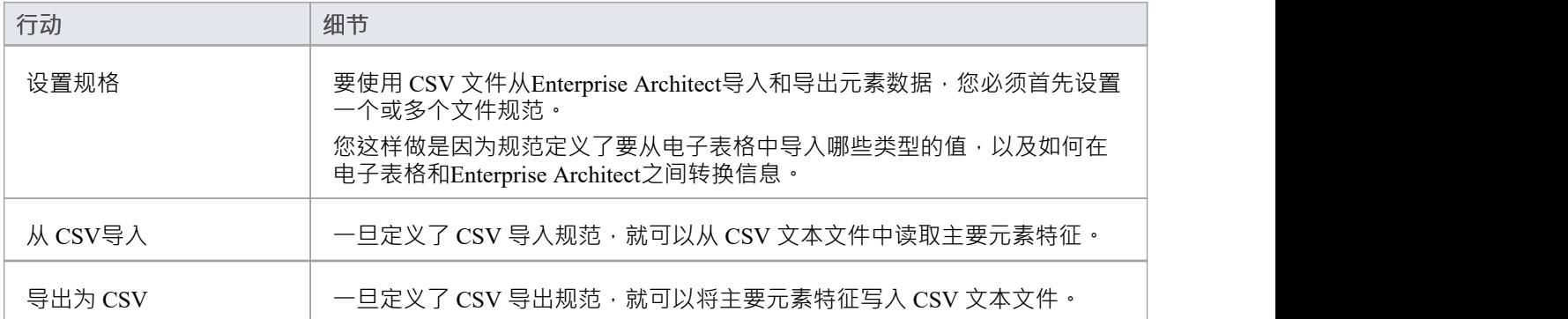

# **导入**

可以将有关元素的信息从 CSV 文本文件导入Enterprise Architect的项目中。在此操作中,您将使用 CSV 导入规 范。您将 CSV 文件导入到选定的包中;如果这个包或包内的任何元素被锁定,则无法将 CSV 文件导入其中。 对话框中的 导入"选项显示为灰色。

CSV源数据文件的格式和内容应如下所示:

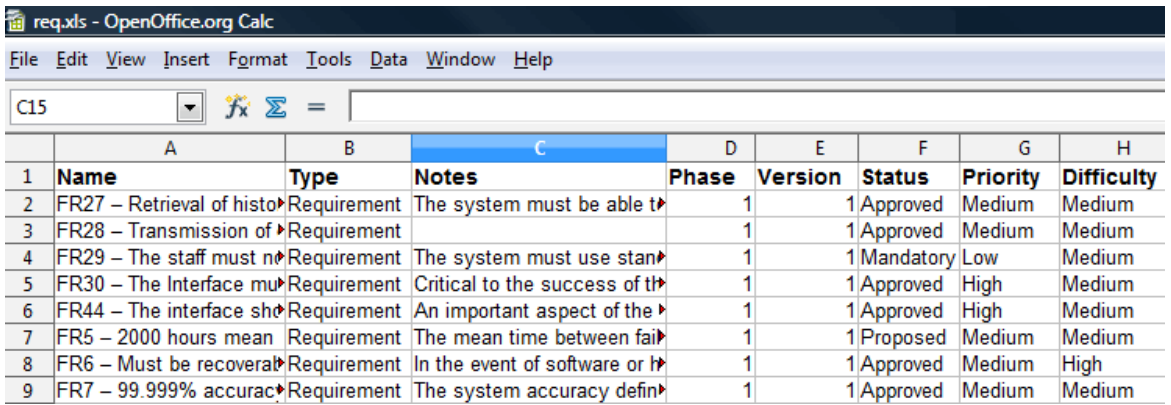

注记每个 CSV 文件的内容单元长度不得大于 255 个字符。

### **访问**

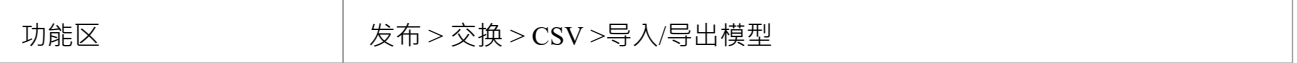

### **以 CSV 格式导入数据**

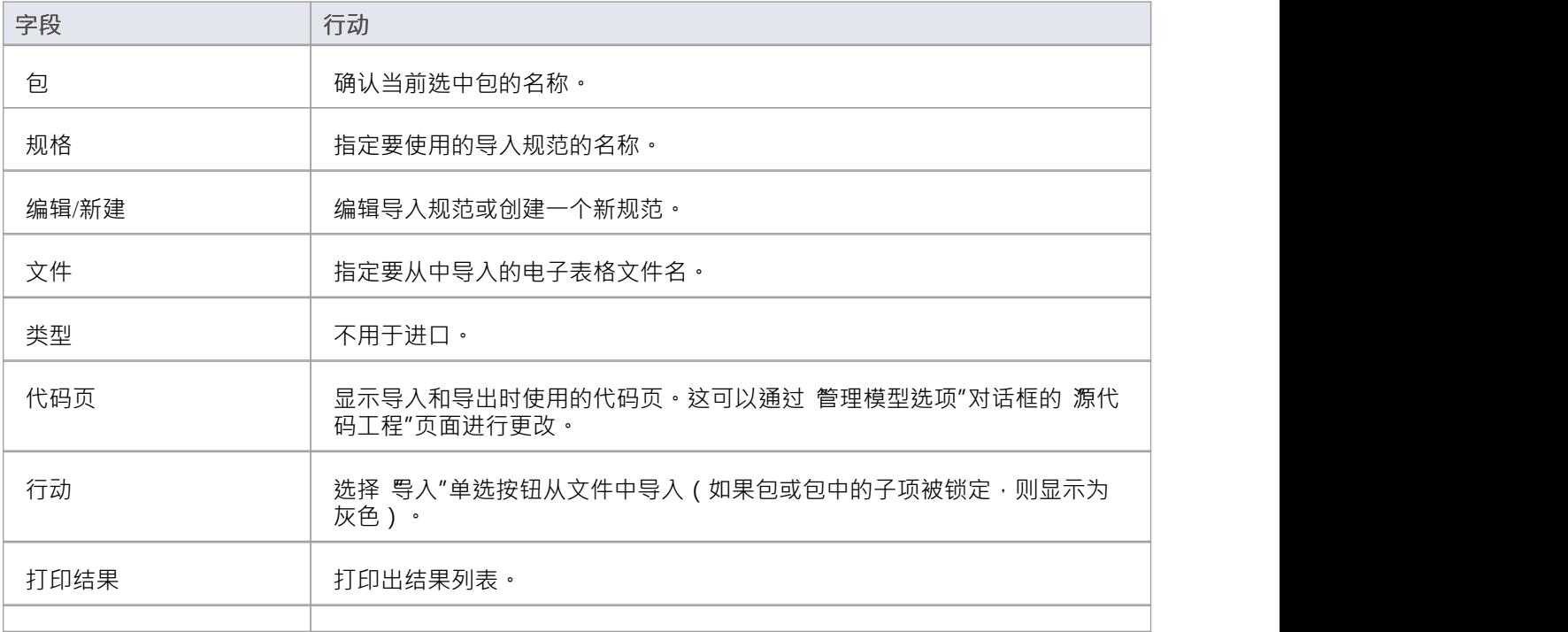

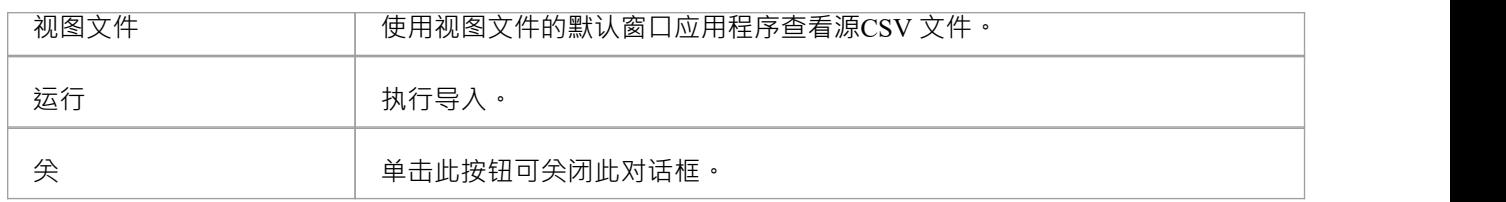

- 导入时, Enterprise Architect检查规范以查看是否包含 "GUID "字段;如果存在, Enterprise Architect尝试定 位由GUID标识的元素,如果成功,则更新当前元素而不是创建新元素
- 如果没有定义' GUID '字段,或者Enterprise Architect无法定位识别的元素,则创建一个新元素并将其放置在 当前包中;导入时, 无素类型"是源文件中的必填字段,必须匹配一个或多个合法的Enterprise Architect类 型:例如:需求,或类 $\bar{z}$
- 在Enterprise Architect的企业版、统一版和终极版中,如果启用了安全性,您必须同时拥有 导出XMI"和 导 入XMI<sup>"</sup>权限才能使用 CSV导入/导出"选项

# **CSV导出**

可以将有关Enterprise Architect项目中元素的信息导出到 CSV 文本文件。在此操作中, 您将使用 CSV 导出规 范。

如果您打算在某个时候将导出的信息重新导入Enterprise Architect ,建议您在 CSV 导出规范中包含"GUID "字 段。这有助于Enterprise Architect识别和更新现有元素,而不是创建重复项。

### **访问**

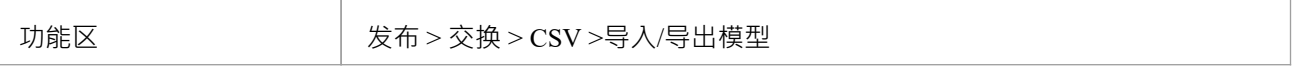

### **以CSV格式导出数据**

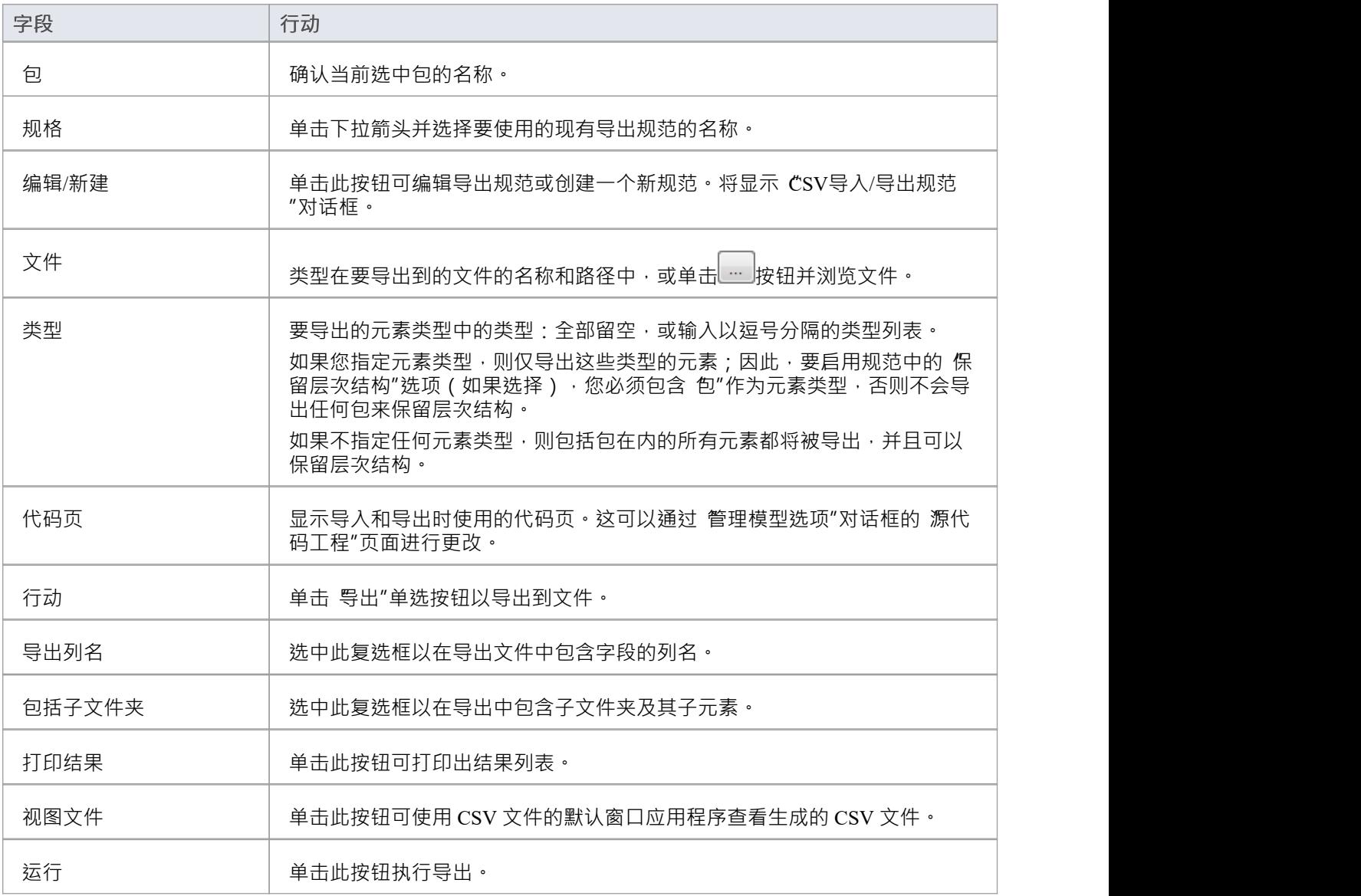

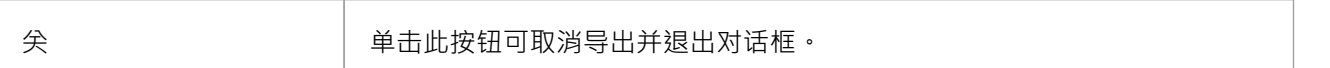

### **注记**

● 在Enterprise Architect的企业版、统一版和终极版中,如果启用了安全性,您必须同时拥有 导出XMI″和 导 入XMI"权限才能使用"CSV导入/导出"选项

# **CSV 规格**

要使用 CSV 文件在Enterprise Architect中导入和导出元素数据,您必须首先设置一个或多个 CSV 文件规范。 A规范定义:

- · 电子表格中的字段按导入或导出的顺序排列
- · 源或目标文件名(可选)和
- · 列之间的分隔符

一旦定义了一个或多个规范,您可以在 CSV导入/导出"对话框中选择一个作为当前规范以在导入或导出操作期 间应用。该功能仅导入和导出元素(包内)及其属性;类属性等项目无法通过此机制导入或导出。 XMI 导入/导出为这一限制提供了解决方案,自动化接口的使用也是如此。

### **访问**

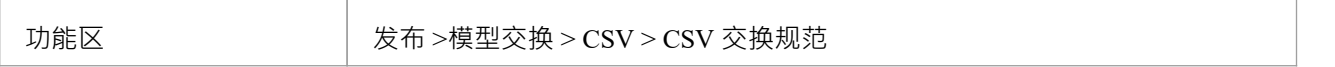

#### **设置 CSV 规范**

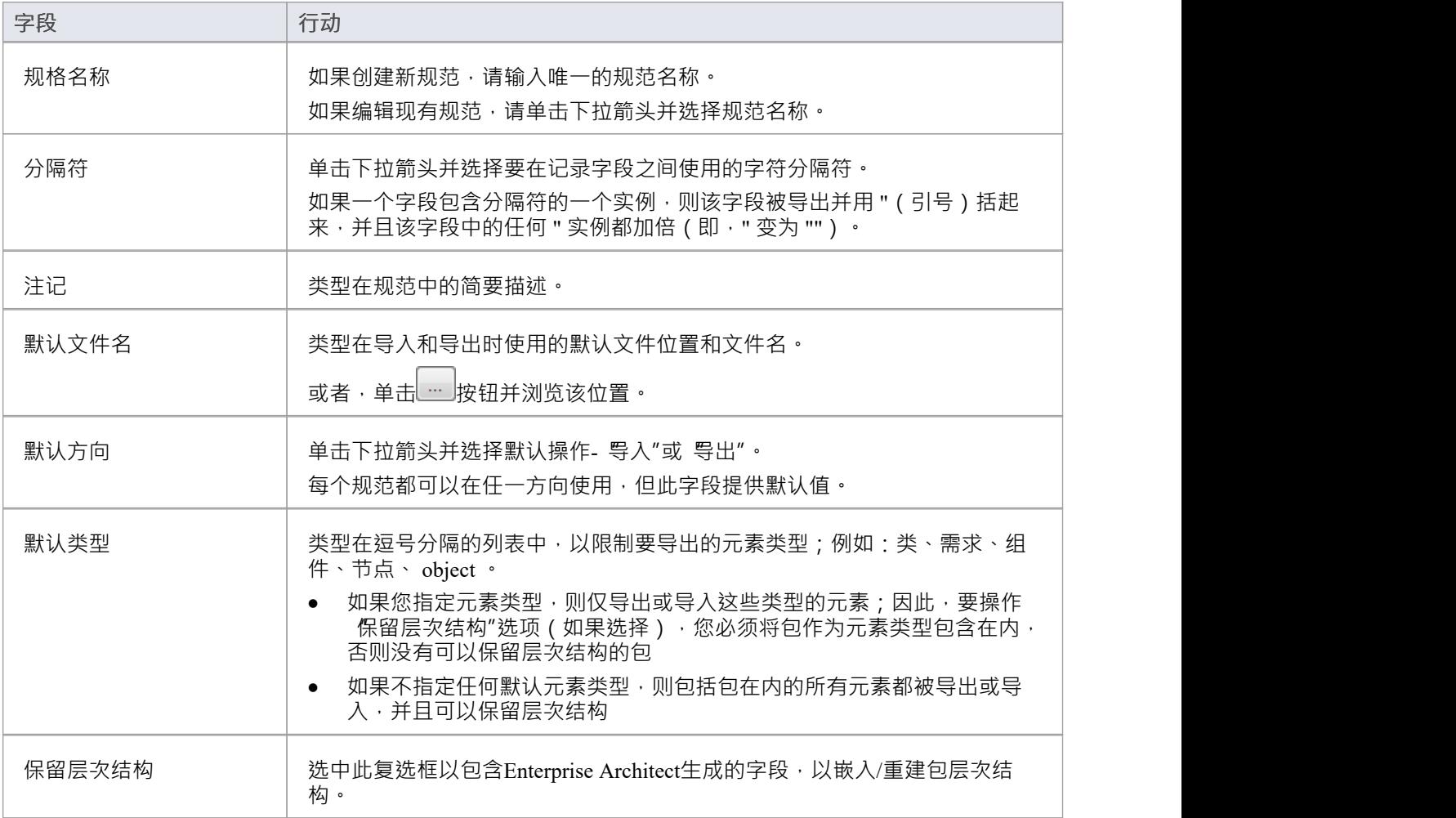

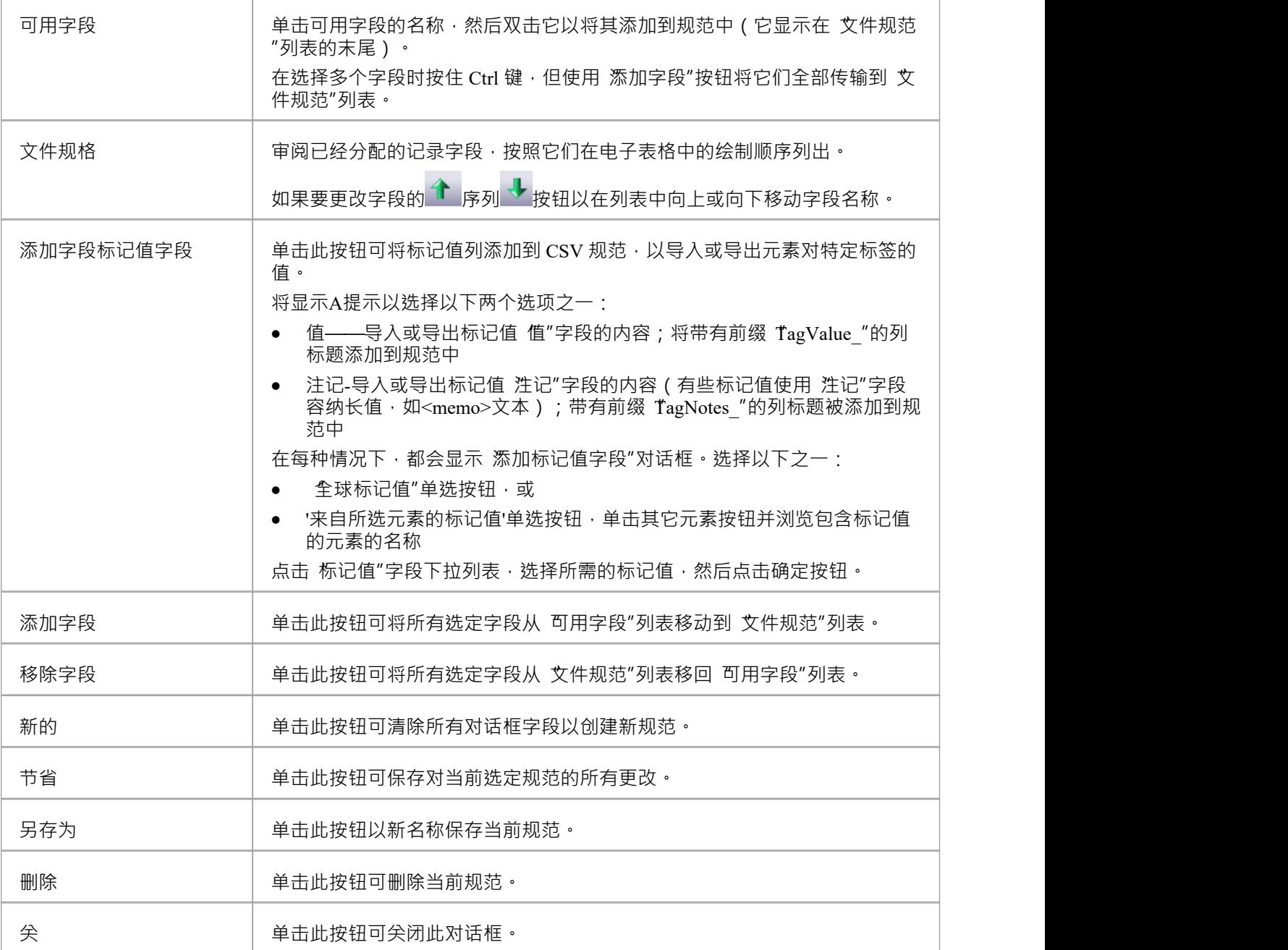

- 在Enterprise Architect的企业统一版、统一版和终极版中,如果启用了安全性,则必须具有 导出XMI"、 导 入XMI<sup>"</sup>和 配置资源"权限才能使用 CSV导入/导出规范"选项
- 在 可用字段"和 文件规范"中,从 CSV 导入时未设置记录字段 创建日期"和 修改日期"

### **使用保留层次结构**

"CSV导入/导出规范"对话框上的保留层次结构"选项包括由Enterprise Architect生成的字段,用于在 CSV 导入或 导出中嵌入/重建包层次结构。

选中后, 保留层次结构"选项会在 CSV 规范中插入两个字段, 它们是:

- · Enterprise Architect在导出时自动填充和
- · 用于在导入时重建导出包的层次结构

如果这些字段是由Enterprise Architect的 CSV 导出器自动生成的,强烈建议您不要更改这些字段。

### **插入字段**

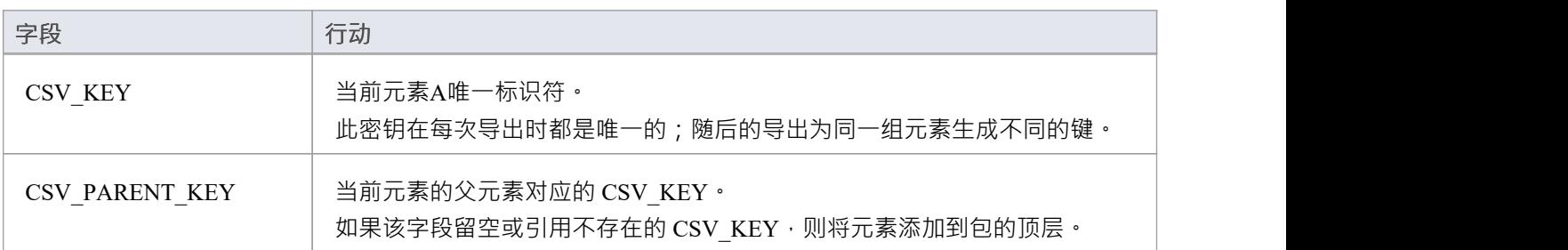

### **外部数据**

如果您打算从未通过从Enterprise Architect导出数据来填充的电子表格中导入分层信息,则必须将这两个字段作 为最后两列添加到电子表格中,然后自己填充这些列。例如:

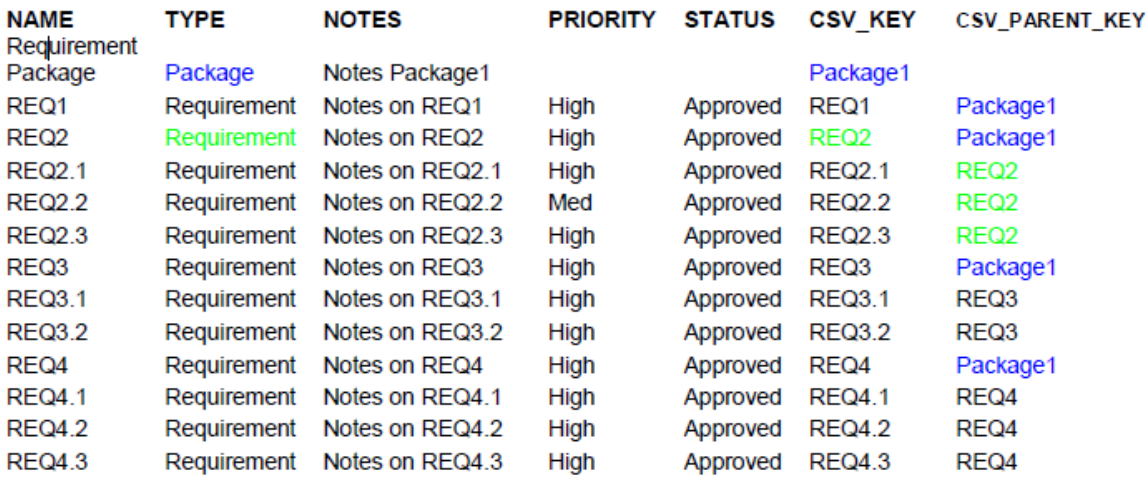

# **使用受控包**

受控包是配置为以 Native/XMI 格式保存和加载到命名文件A包。本机格式是企业架构师特定的文件格式,而 XMI 是符合UML的, 具有Enterprise Architect扩展以支持图表和其他模型元素。受控包是 外部化"Enterprise Architect模型的一部分的有用方法。

当配置为使用 XML 时,输出可以加载到任何 XML 查看器中,或由任何基于 XML 的工具用于执行操作和提 取,例如文档或代码生成器。

受控包出现在浏览器窗口中,包图标左侧有一个小的彩色矩形,如 CIM包所示:

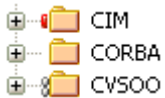

使用 Controlled包可以支持:

- 通过让团队成员以 Native/XMI 格式提交包以导入中央Enterprise Architect存储库,实现广泛分布式开发
- 版本控制,通过使用标准版本控制软件在适合版本控制的 XML 文本文件中编写模型元素 通过这种方式使用XMI,可以手动连接Enterprise Architect环境之外的第三方版本控制软件; Enterprise Architect内部支持通过 SCC 和 CVS 配置版本控制
- · 不同模型间模型元素的导入导出 例如,类库可以在许多模型中重复使用,并使用 Controlled包在目标模型中保持最新,当类模型的新版本类 时根据需要重新加载包

- 如果您要导入 XMI 1 。 1先前使用 UML\_EA.DTD ( 数据类型定义 ) 文件导出的文件,UML\_EA.DTD 文件 必须存在于 XMI 文件正在写入的目录中; 如果 UML\_EA.DTD 文件不存在, 则会发生错误
- 当您选择在 XMI 1期间应用 DTD 时。 1导出,UML\_EA.DTD文件被写入XML文件写入的输出目录 ( 除非 UML\_EA.DTD文件已经存在于目录中);如果在 XMI 导出期间此目录中不存在 UML\_EA.DTD 文件,则不 会生成错误

### **受控包菜单**

如果您正在处理不在版本控制下的包,您可以在 受控包"上下文菜单上选择某些选项。

(更多选项可从发布功能区的 模型交换"面板获得,对于直接在版本控制下的包,您使用设置功能区的 版本控 制"面板。)

**访问**

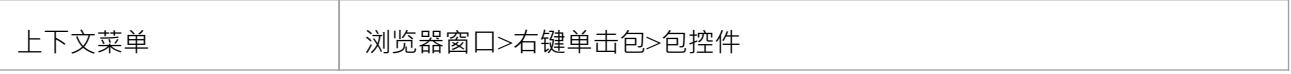

### **包控件Options**

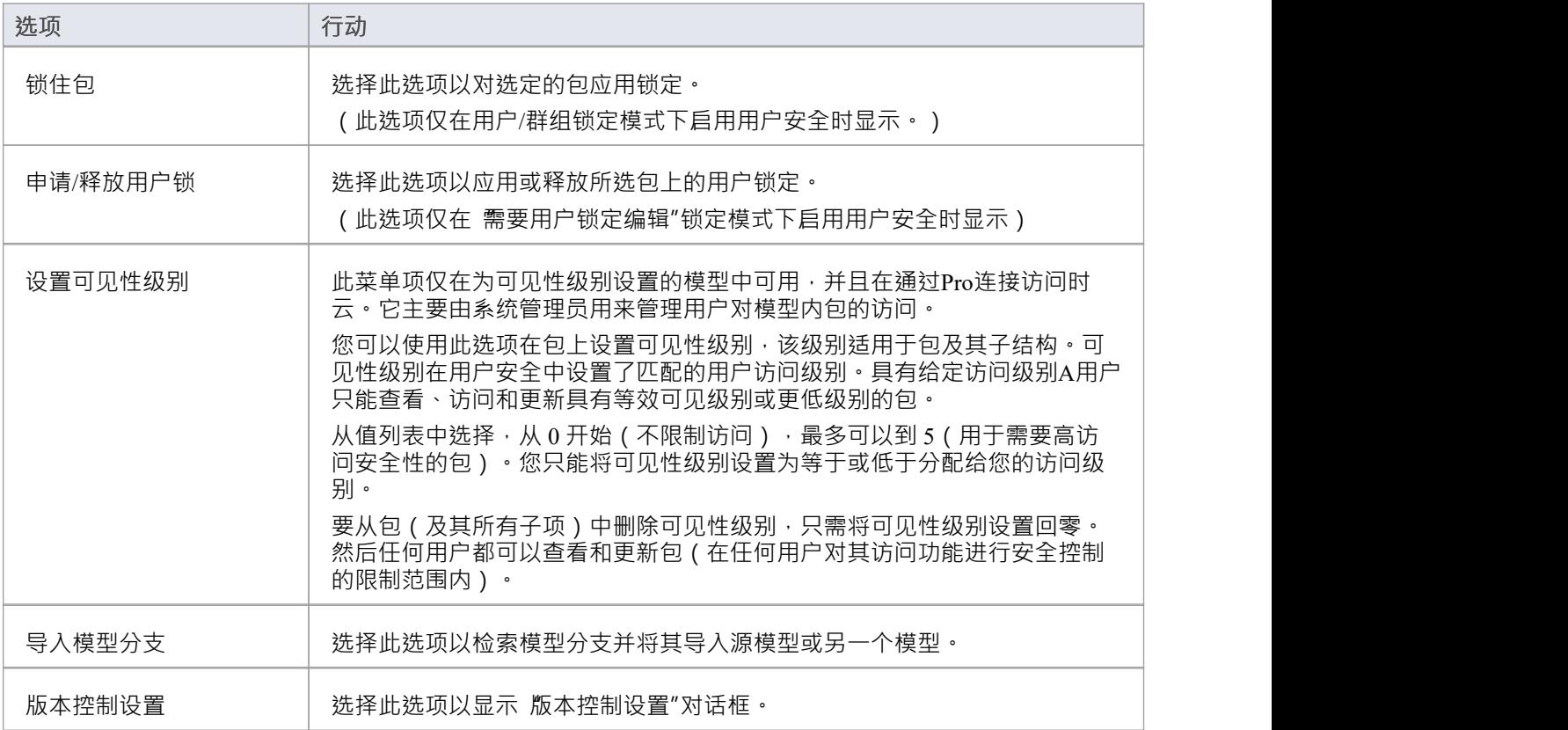

### **配置包**

为了将一个包以 Native/XMI 格式保存和加载到一个命名文件中,您可以使用 为了配置包控件选项"对话框将包 标记为受控制并设置一些选项。这些选项包括设置要保存/加载的文件名、要导入和导出的 Native/XMI 的类型, 以及是否在批处理过程中导出和/或导入 Native/XMI · 配置包时, 浏览器窗口中 包"图标左侧的一个彩色小矩形 表示,如 RO01:正式需求包所示。

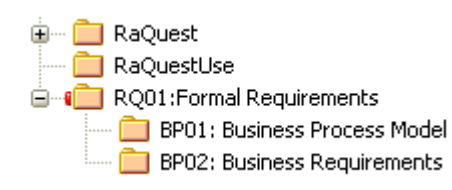

### **访问**

在浏览器窗口中选择一个包,然后:

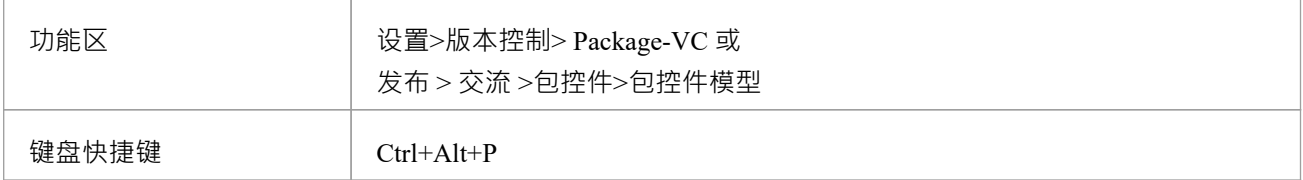

### **配置一个受控包**

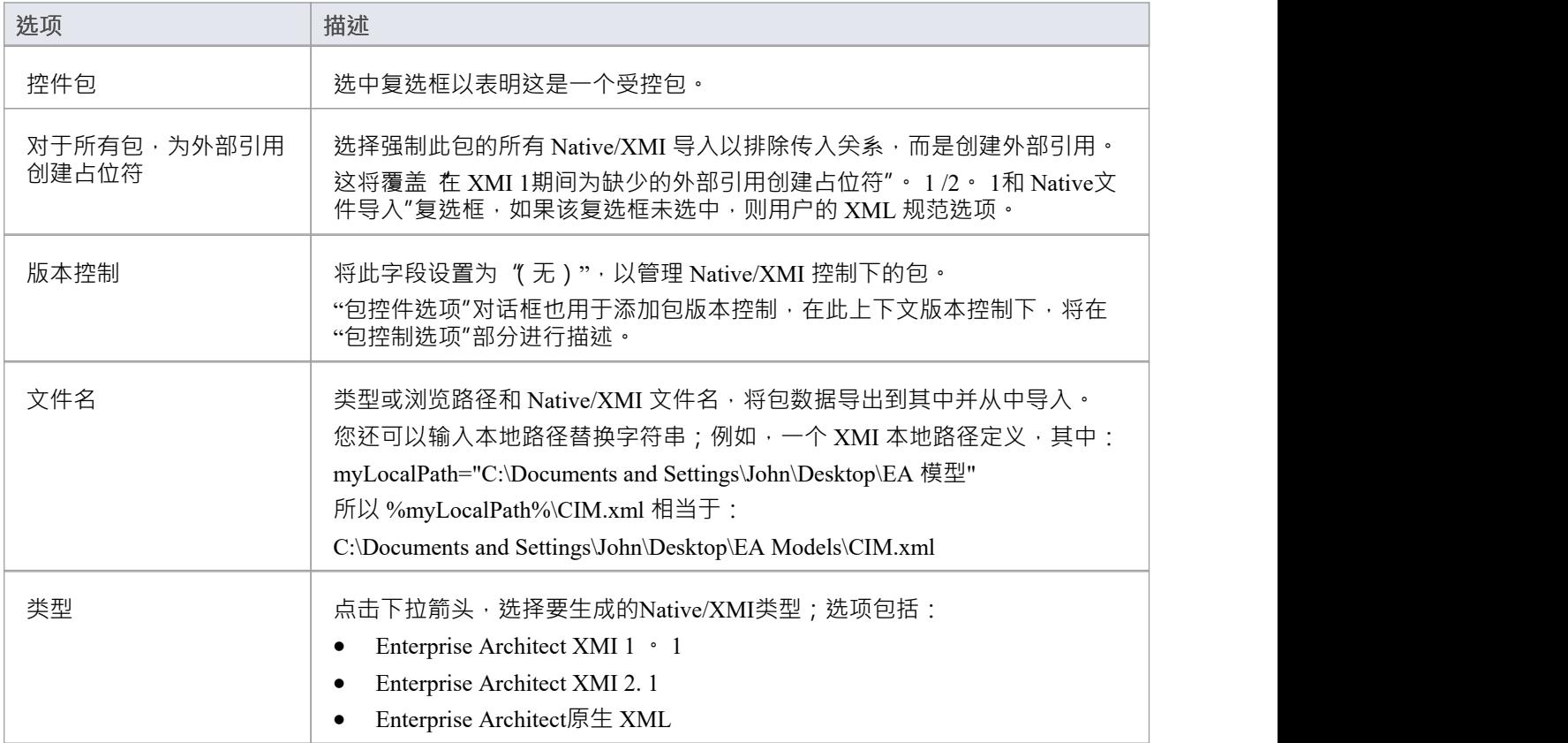

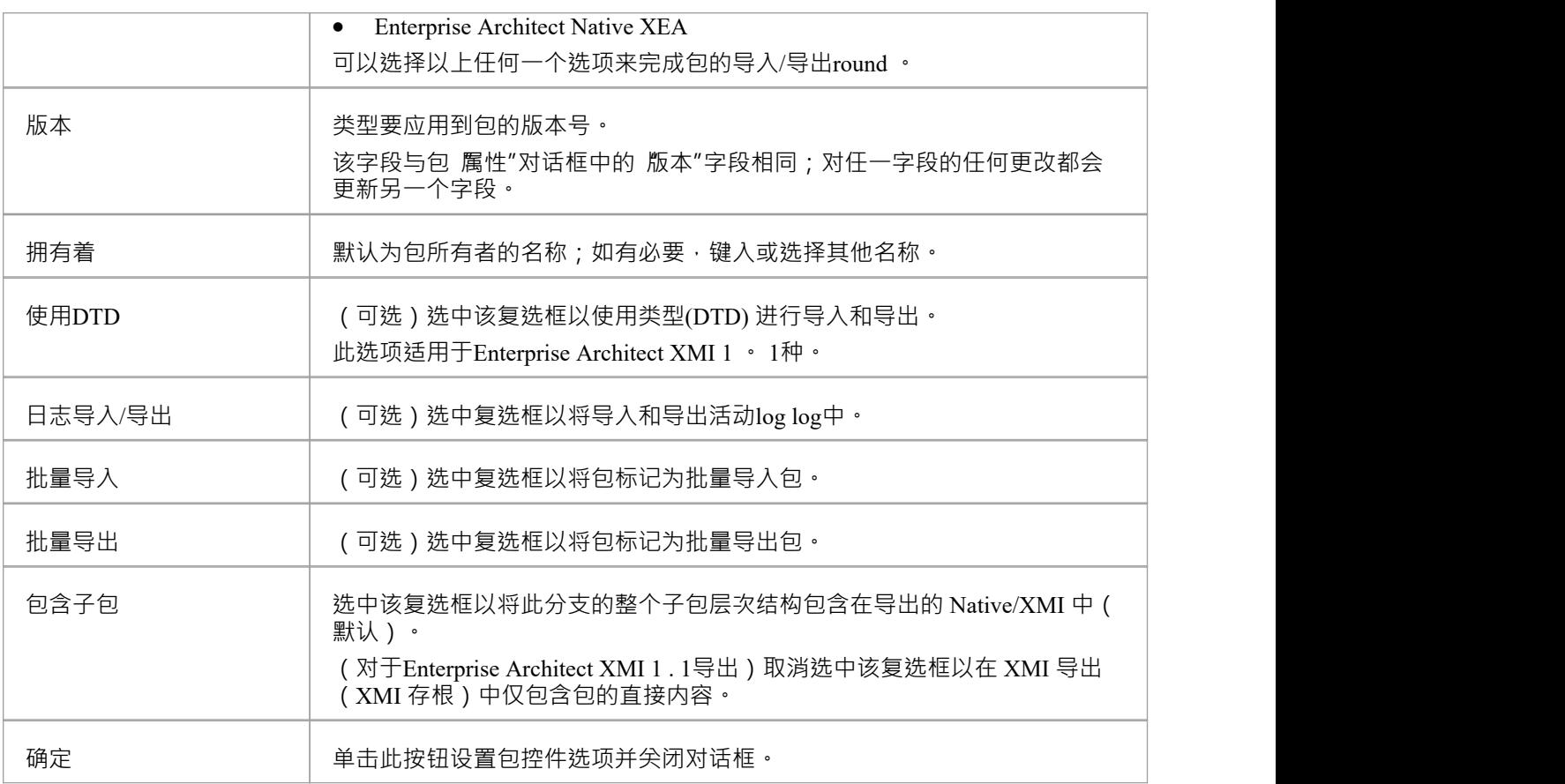

- 在企业版、统一版和终极版Enterprise Architect中, 如果启用了安全性, 则必须具有 配置包"权限才能配置 受控包和包属性
- 对于批量导入,存储XMI文件的文件日期;如果没有变化,您可以绕过批量导入 即上次导入的文件日期与 当前文件的日期匹配

# **从控件删除包**

如果需要,您可以从一个包中删除该控件。在删除包控件之前,如果它是用于版本控制的,则必须签入该包。

### **访问**

在浏览器窗口中选择一个包,然后:

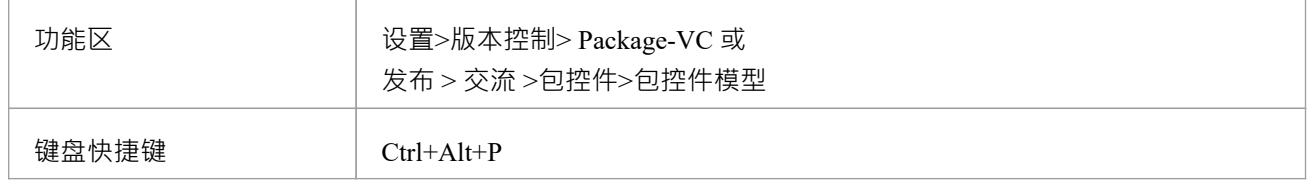

### **从包中删除控件**

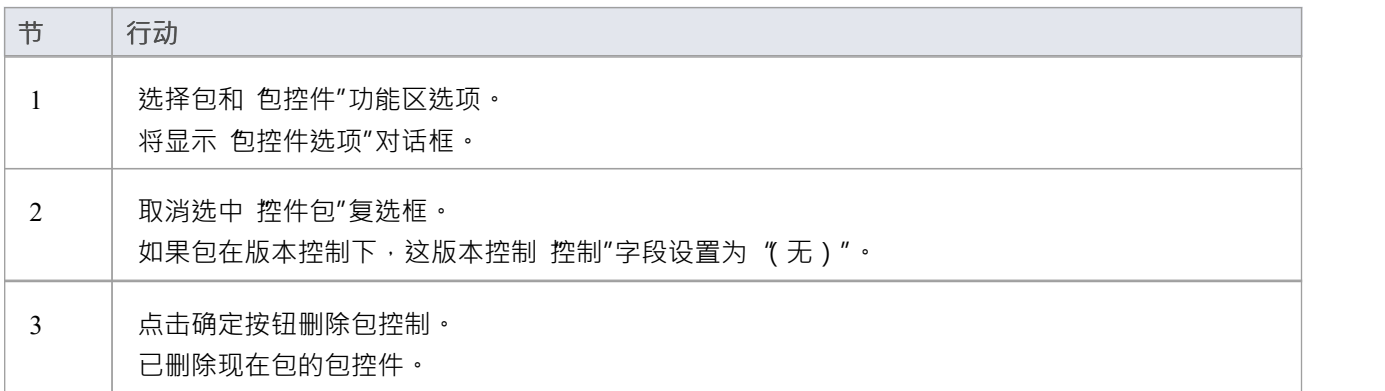

### **注记**

当从版本控制中断开包时,该包与导出的 XML 文件之间的关联将从您的模型中删除;但是,XML 文件本 身不会从版本控制中删除,也不会从本地版本控制工作副本文件夹中删除

这是因为另一个模型可能正在使用版本控制包并且仍然引用关联的版本控制 XML 文件

# **保存一个包**

一旦你正确配置了一个包,你就可以将控制的包保存到指定的 Native/XMI 文件中。

### **访问**

在浏览器窗口中选择一个包,然后:

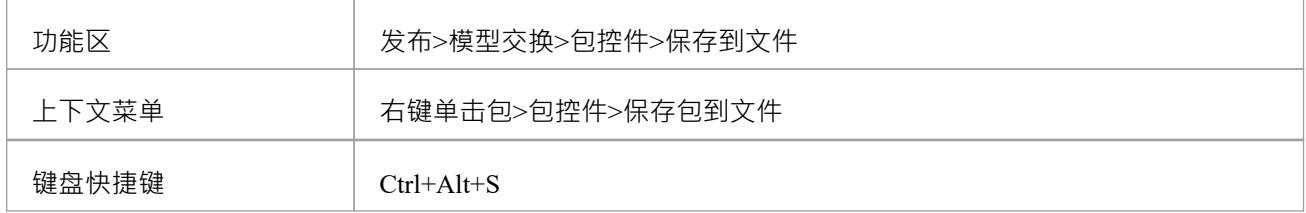

### **将受控包保存到文件**

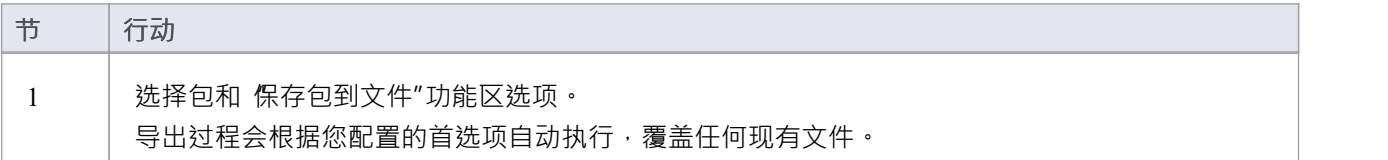

### **注记**

如果您将版本控制包与导出的包文件一起使用,则必须先签出 XMI 文件以使Enterprise Architect覆盖现有版 あいしゃ しんしゃ あいしゃ あいしゃ しんしゃ あいしゃ しんしゃ あいしゃ

### **装一个包**

如果一个包已被标记为控制,它会显示在浏览器窗口中,包图标左侧有一个红色矩形。如果您之前保存了受控 包,您可以重新加载它。

### **访问**

在浏览器窗口中选择一个包,然后:

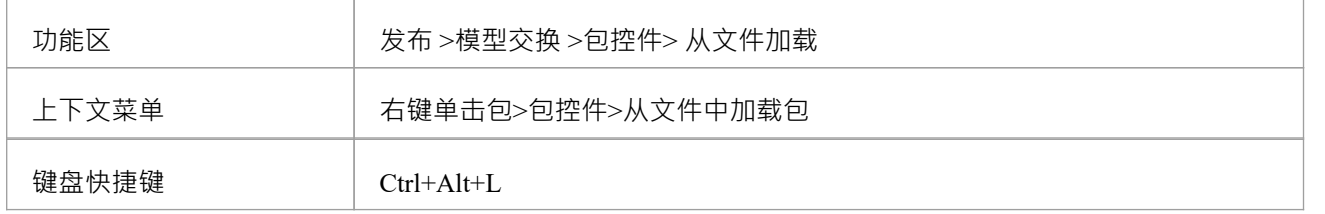

### **从 XMI 文件加载受控包**

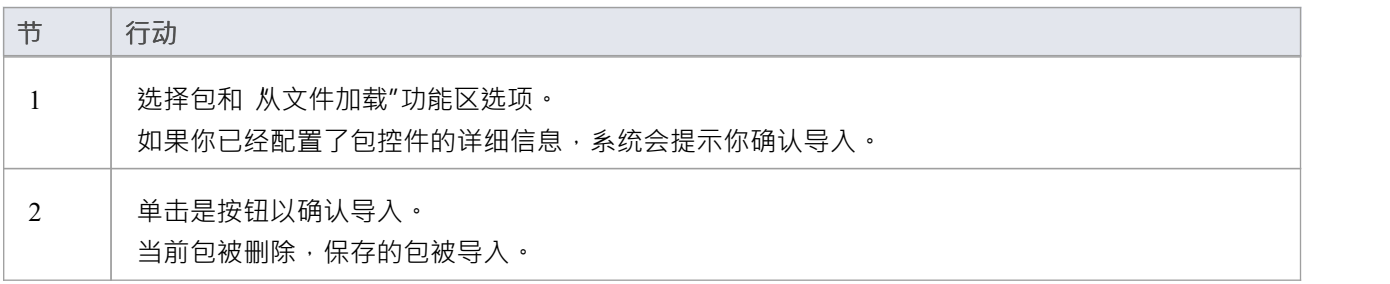

### **注记**

导入会将当前包从模型中完全删除,且该操作无法撤消;您必须小心不要丢失任何当前的更改或信息

### **批量导出受控包**

您可以在一次操作中将一组受控包导出为 Native/XMI 格式。

### **访问**

功能区 → 大右>模型交换>导出>批量导出受控包

### **导出一组受控包**

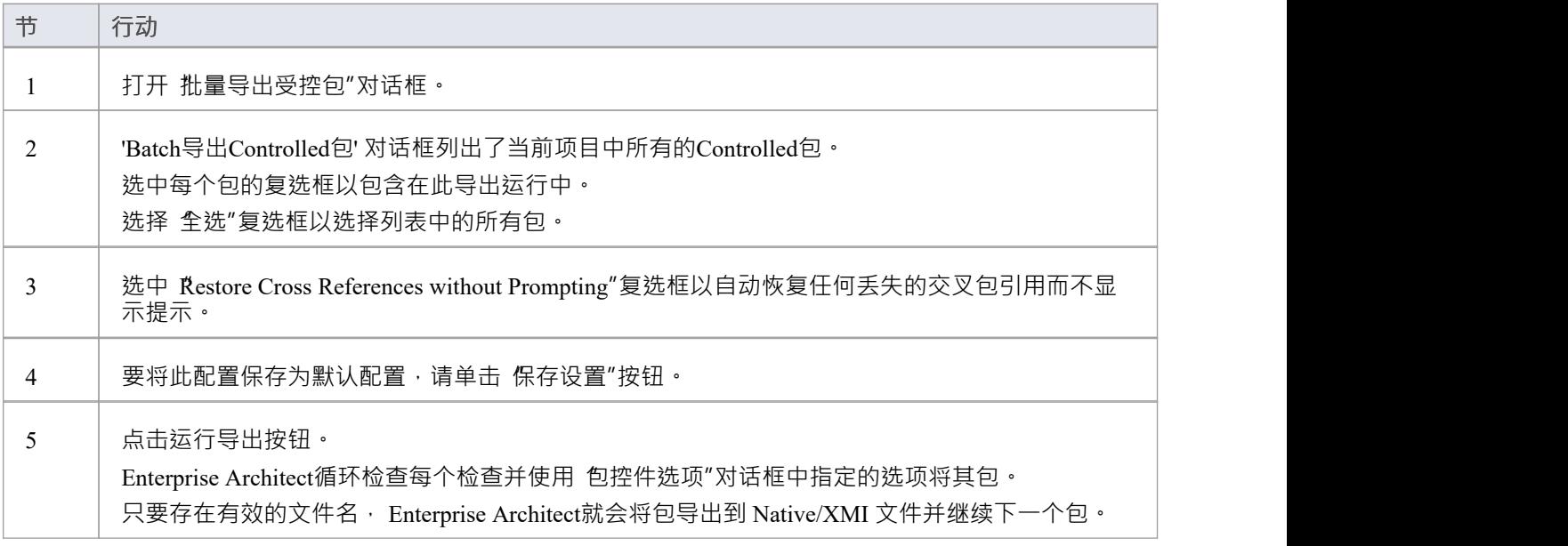

- 只有在 首选项"对话框的 XML 规范"页面上设置了 报告交叉包参考删除 (XMI 1 . 1 ) "选项时, 才会启用 不 提示恢复交叉引用"复选框
- · 该选项仅适用于 XMI 1 。 1受控包

### **批量导入控制包**

您可以一步将一组 Controlled包从 Native/XMI 格式导入Enterprise Architect 。 当系统处理每个包时,它会根据 批处理 XMI 控制包"对话框中的每个包名更新 状态"列。

- 如果导入成功, Enterprise Architect将包状态更新为 巴导入"
- 如果导入不成功, Enterprise Architect将包状态更新为 朱导入"

导入失败的公共原因包括:

- · 包配置不正确
- · 上次导入文件日期与当前磁盘上文件的导入日期匹配

#### **访问**

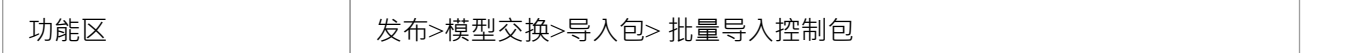

### **导入一组受控包**

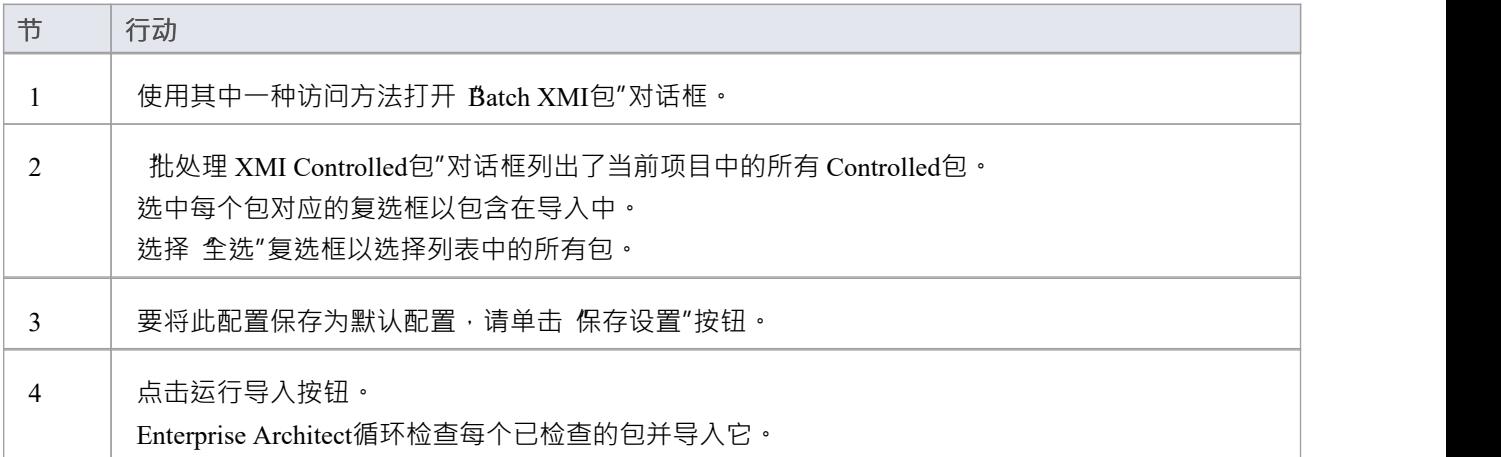

### **注记**

· 为避免多次重新导入同一个模块,请选中选择导入前的文件日期复选框;如果上次导入文件的日期与当前 磁盘上的日期匹配, Enterprise Architect就不会导入文件

### **手动版本控制with XMI**

您可以使用 XMI 来支持版本控制,方法是将模型元素写入适用于标准版本控制软件的 XML 文本文件中。 以这种方式使用 XMI 使您能够手动连接到Enterprise Architect环境之外的第三方版本控制软件。 Enterprise Architect内部支持通过 SCC 和 CVS 配置进行版本控制的配置。

### **准备使用 XMI 进行版本控制**

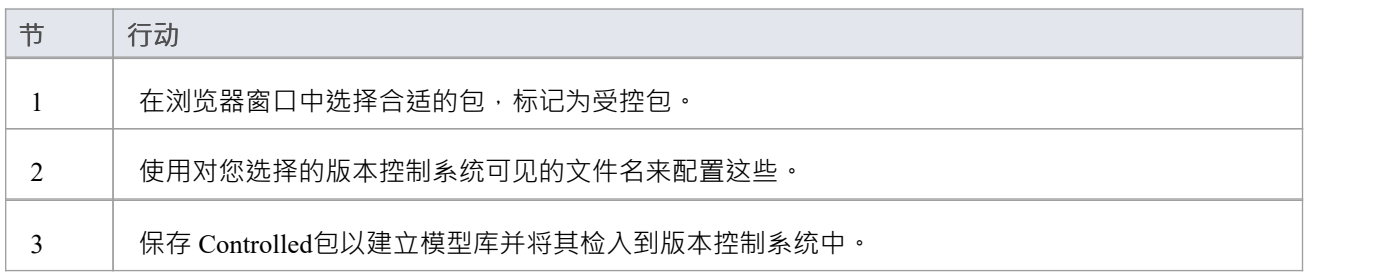

### **应用版本控制**

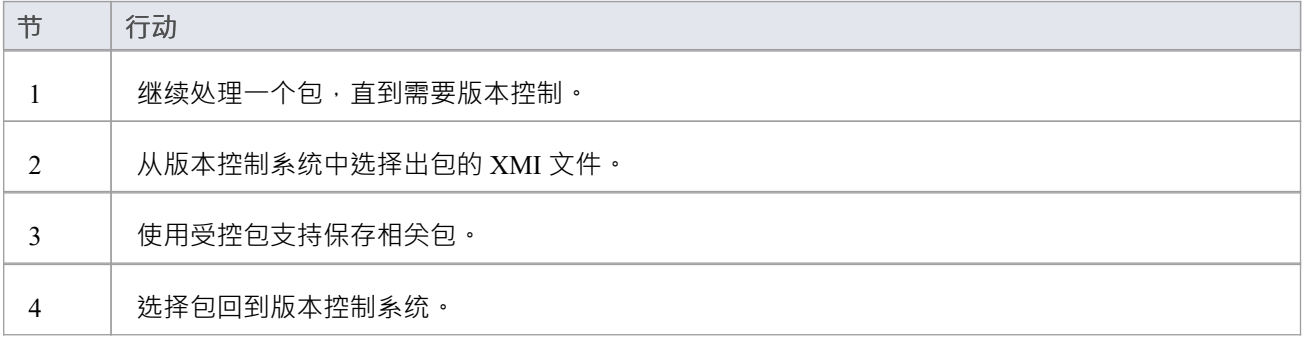

### **恢复早期版本**

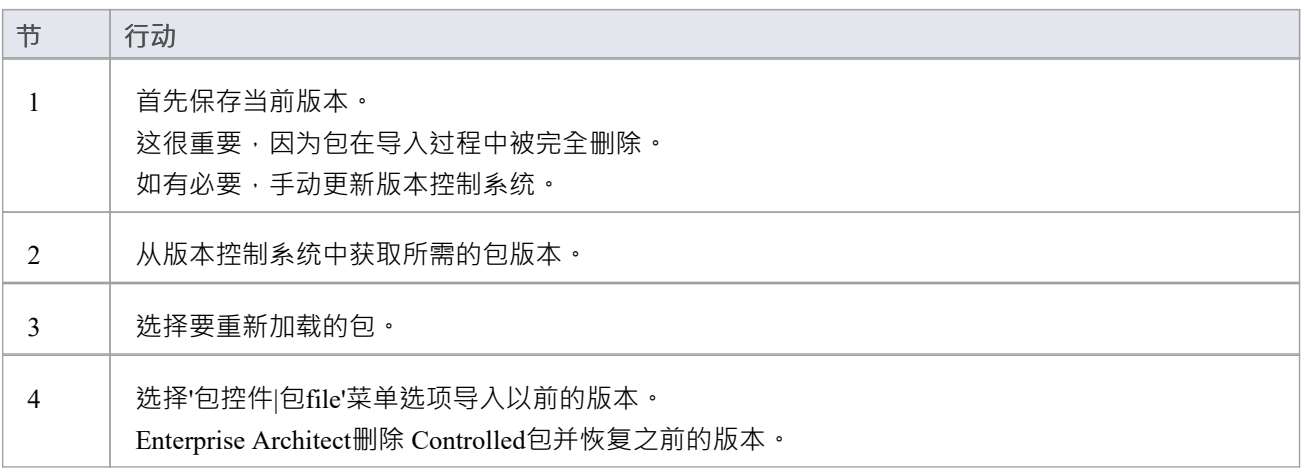

# **报告删除跨包引用**

您的模型可能包含至少一个 XMI 1 。 1受控包也用于其他型号,但不一定在同一上下文。 例如,考虑下图中描述的 Projects 和包的组合:

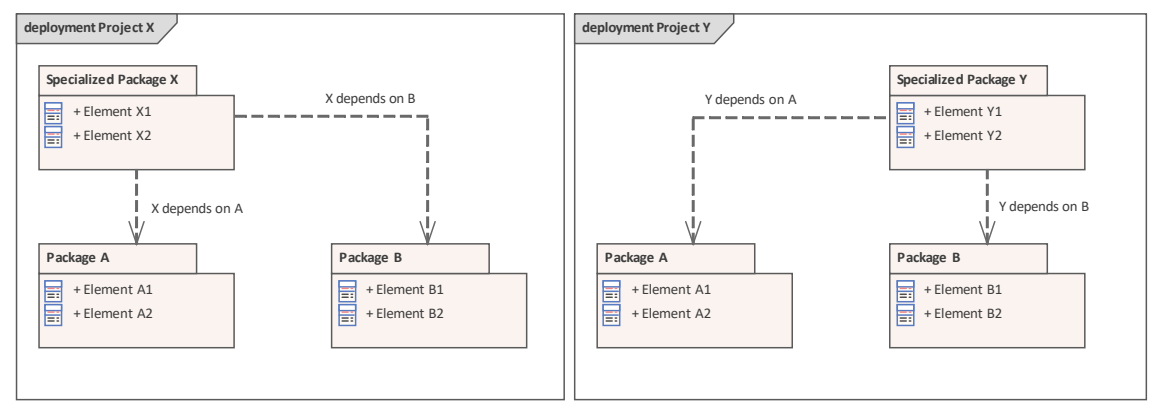

通过使用 XMI包文件,两个常见的包 包A "和 包B "在两个单独的项目 项目 X"和 项目 Y"之间共享。从普通包 的角度来看,这些项目中的每一个都是 不完整的"。项目 X 不包含 Specialized包",同样,项目 Y 不包含 "Specialized包"。

### **问题**

当 包B "从 项目X"导出时, 其XMI文件将不包含跨包引用 Y依赖B ", 因为 项目X"中不存在该关系。如果 后 将 XMI 文件导入 项目 Y", 则关系 Y 取决于B "将从 项目 Y"中删除。

#### **解决方案**

您可以通过在 首选项"对话框中选择 报告交叉包参考删除(关系1 . 1 ) "选项( 开始>外观>首选项>首选项"功 能区选项,然后选择 XML 规范"选项卡)。当您保存受控包时, Enterprise Architect将该保存的 XMI 与最新的 XMI 1进行比较。 1修改包。包中缺少的任何项目都列在 缺少交叉引用"对话框中。

### **行动**

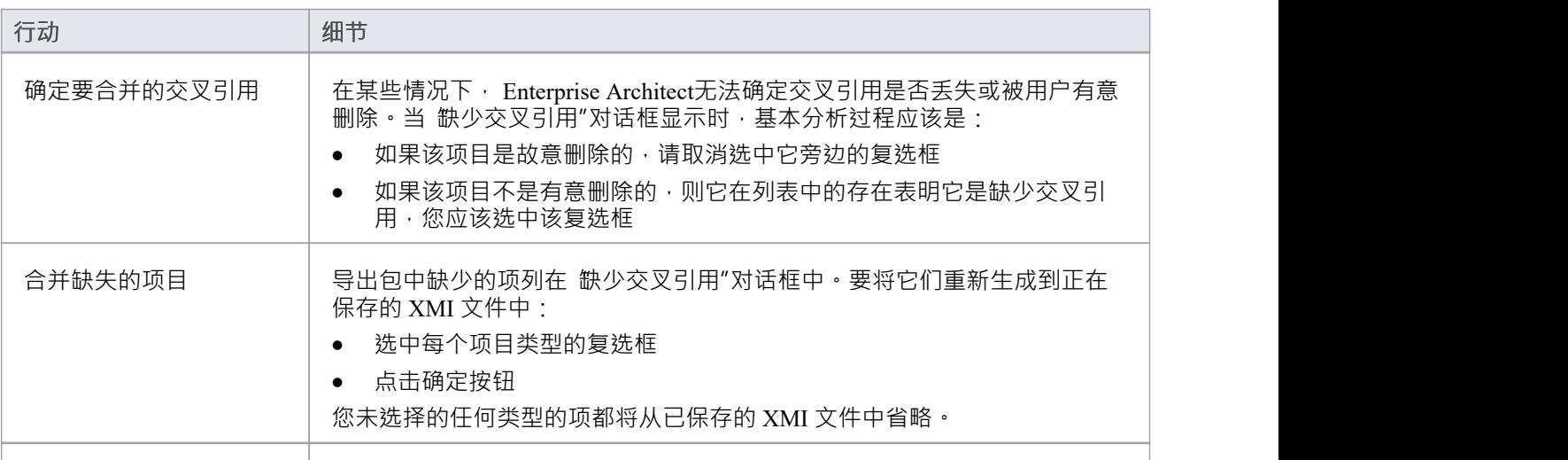

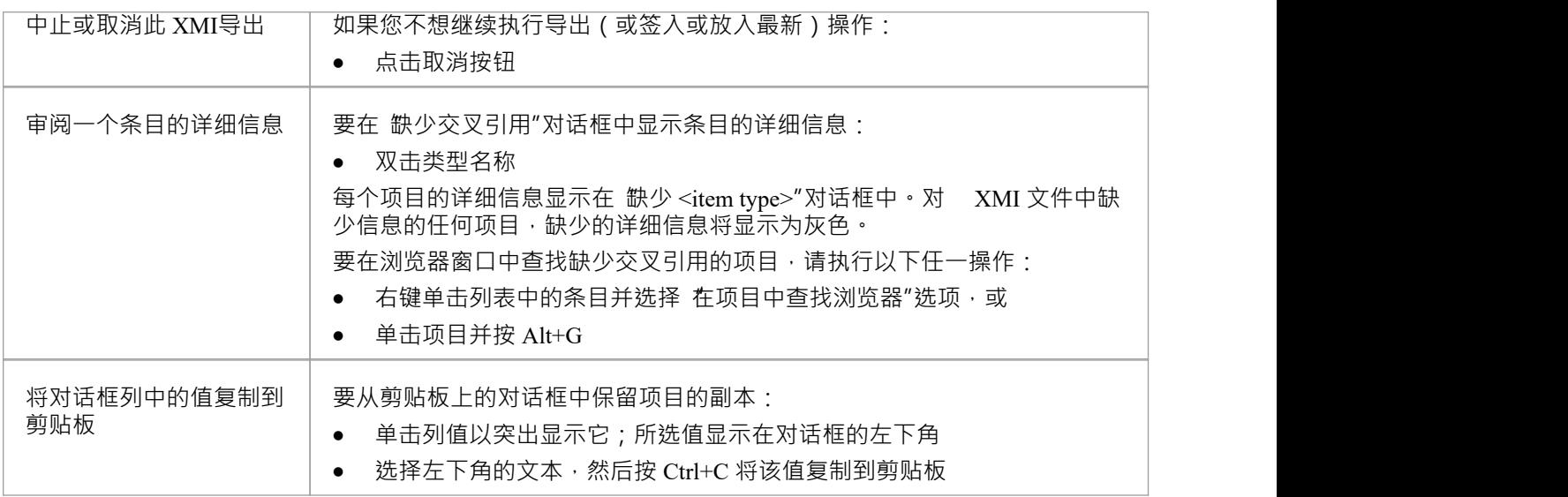

### **注记**

• 如果您没有在多个项目之间共享任何公共包,则不需要检测缺少的交叉引用,并且您应该通过取消选择 报 告交叉包参考删除 (XMI 1 . 1 )"复选框来禁用该特征。

### **模型发布到各种格式**

发布模型包功能用于将包导出为多种 XML 格式之一的文件,包括 XMI 1 · 1 · XMI 1 · Enterprise Architect的 Native格式, Ecore、ArcGIS和BPMN 2.0 XML;例如,您可能:

- 将 BPMN 2.0 模型导出为 BPMN 2.0 XML/导出,或
- · 导出Enterprise Architect模型元素导出到 Rational Rose 和其他实现以下功能的工具: UML 1 .3 XMI 1 。 1 / XMI 1 .0 标准 - UML1.4 XMI 1 .2 标准 · 或 - UML 2.x XMI 2.x 标准

### **访问**

在浏览器窗口中选择一个包,然后:

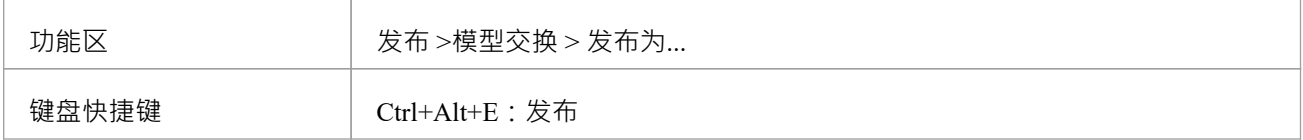

### **发布模型包选项**

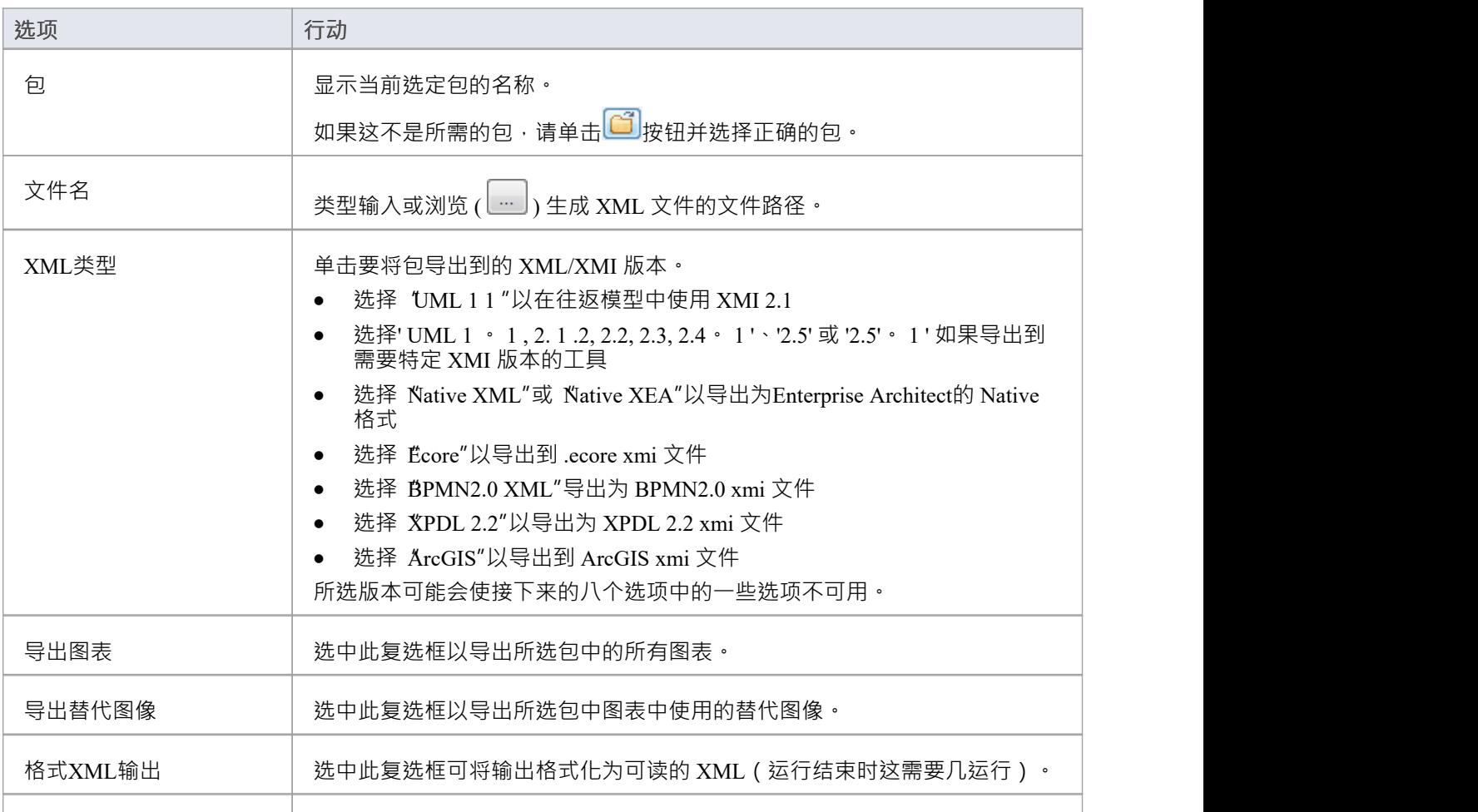

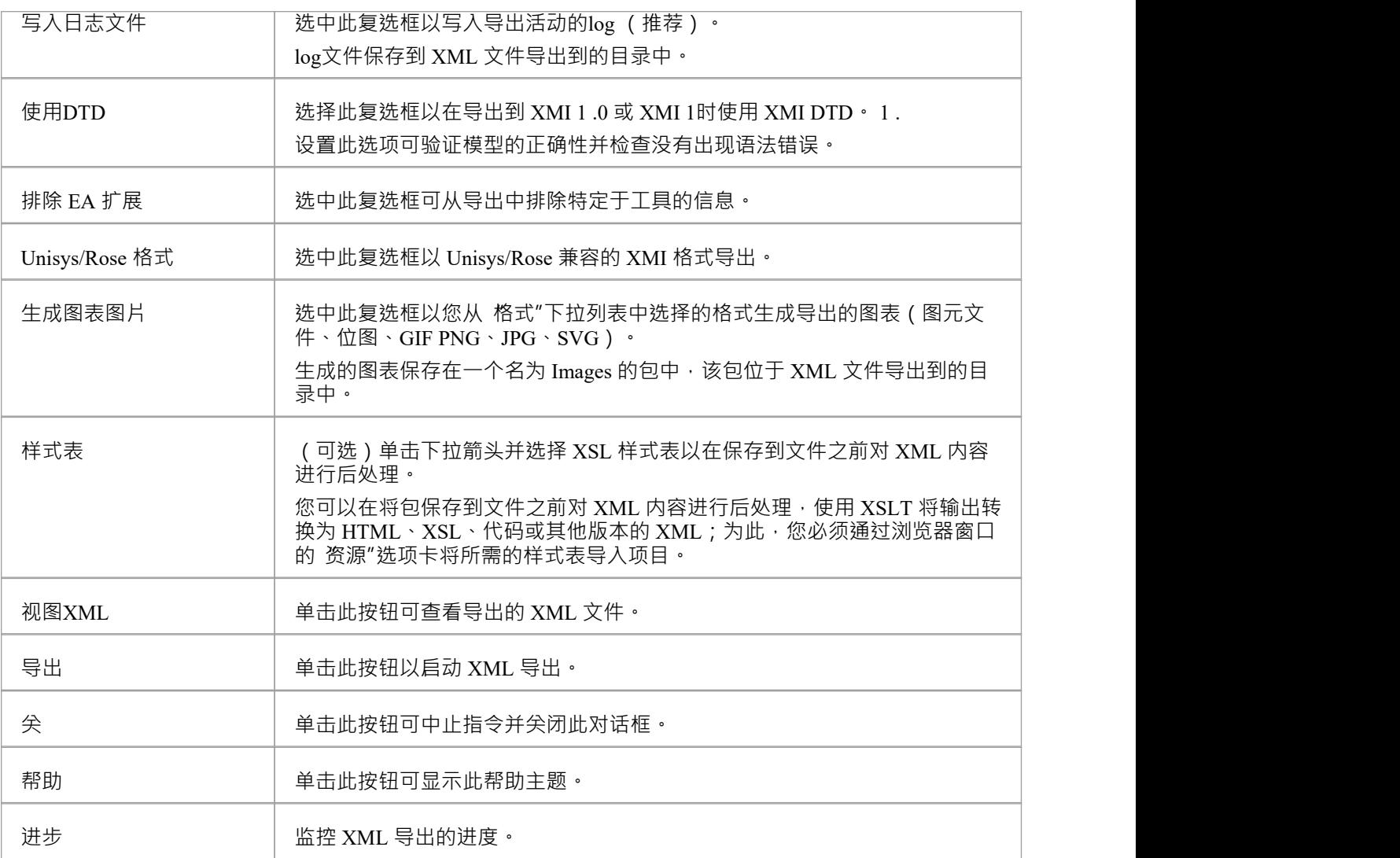

- 使用Enterprise Architect使用 XMI 1 .0 导出和导入时,由于 XMI 1 .0 的限制,会发生一些数据丢失
- · Enterprise Architect的专业版、企业版、统一版和终极版支持导出到 BPMN 2.0 XML 和 XPDL 2.2
- 在Enterprise Architect的企业统一版和终极版中,如果启用了安全性,则必须具有 导出XML"权限才能导出 为XML
- 当您选择在 XMI 1期间应用数据类型定义 (DTD) 时。 1导出, UML\_EA.DTD文件被写入XML文件写入的输 出目录 (除非UML\_EA.DTD文件已经存在于目录中);如果在 XMI 导出期间此目录中不存在 UML\_EA.DTD 文件,则不会生成错误

### **XMI 格式的模型交换**

XML Metadata Interchange (XMI) 由 OMG 定义并基于 XML, 是一种开放的标准文件格式, 可以在模型和工具之 间交换模型信息。另一方面,本机文件格式是企业Architect 特定格式,用于在各种Enterprise Architect存储库之 间进行模型交换。

#### **XMI 和Enterprise Architect**

Enterprise Architect使用 XMI 作为在不同UML包、 Enterprise Architect项目和其他支持 XMI 的工具之间导入和导 出模型规范的方法。系统支持 XMI 1 。 1 1 . 1和 2.5 。 1规格。西米1 . 1提供对UML 1 .3 的支持,而 XMI 2.x 用  $\pm$  UML 2.0 - 2.5  $\cdot$  1.

Enterprise Architect不完全支持旧的1.0 规范。在导入或导出到 XMI 1.0 时, 由于 XMI 1.0 的限制, 会发生一些 数据丢失。

借助 XMI,可以在不同的UML工具和其他能够使用 XMI 的工具之间交换模型细节。使用 XMI 1的 Rose 版本提 供对导出到 Rational Rose 的有限支持。 1规范,由 Unisys 为 Rational 产品实现。

包可以从Enterprise Architect模型中导出和导入,极大地提高了模型的灵活性和健壮性,帮助分析师和建模人员 将 XMI 中的模型元素外化为:

- · 版本控制
- · 分布式开发
- · 后处理和
- · 模型之间转移包

在现有包上导入 XML 文件时,默认情况下,当前包中的所有信息都会在从 XML 文件中导入数据之前被删除。 在从 XML 导入之前,请确保您没有不想丢失的重要更改。或者,使用 Merge文件将 XMI 文件中的信息与包的 内容合并。

### **XML文件任务**

您在导入和导出 Native/XMI 文件时可能执行的任务包括:

- 设置 XML 选项 Native/XMI 导入、导出和包控制都依赖于保存和加载 XML 文件;您可以设置许多选项来 简化此过程
- · 将包导出到 Native/XMI 文件
- · 从 Native/XMI 文件导入
- · 设置受控包
- · 通过将包链接到 XMI 文件来手动控制包
- · 批量出口管制包
- · 批量导入受控包
- · 考虑 XMI 的局限性
- · 应用UML数据类型定义 (DTD)
- 从 IBM Rational Rhapsody导入模型
- · 从 MagicDraw MDZIP文件导入模型

### **注记**

· 在执行企业架构师到企业建筑师的转移时,请确保 XMI 版本1 . 1 、选择XMI版本2.1或Enterprise Architect的

Native XML/ 1

- · Enterprise Architect 7.0 或更高版本导出的 XMI 1文件可能无法被早于 7.0 的Enterprise Architect版本正确导入
- · Enterprise Architect 15.0 或更高版本导出的本机 XML 文件无法由Enterprise Architect 15.0 之前的版本导入
- · Enterprise Architect 16.0 或更高版本导出的本机 XEA 文件无法由早于 16.0 的Enterprise Architect版本导入

### **导出到 XMI**

您可以使用 导出包到 Native/XMI文件"对话框将包从您的模型导出为多种 XMI (基于 XML)或 Native 格式之 一的文件。默认情况下,该对话框允许导出到 XMI 1 。 1 、XMI 2 。 1 、 Enterprise Architect的Native XML 或 Native XEA 格式。导出的文件包含在Enterprise Architect中完全往返包所需的所有信息;即进行企业架构师到企 业建筑师的转让。

### **访问**

在浏览器窗口中选择一个包,然后:

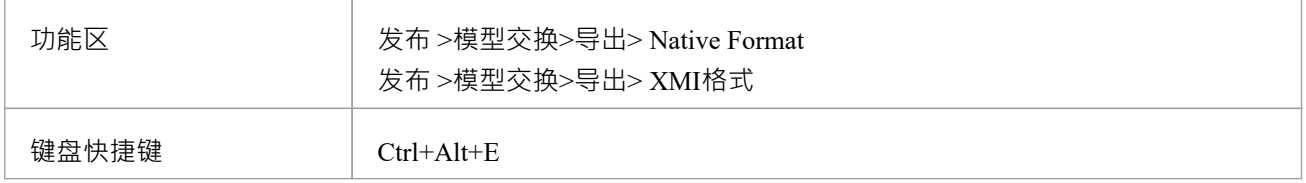

### **导出包到 Native/XMI 文件**

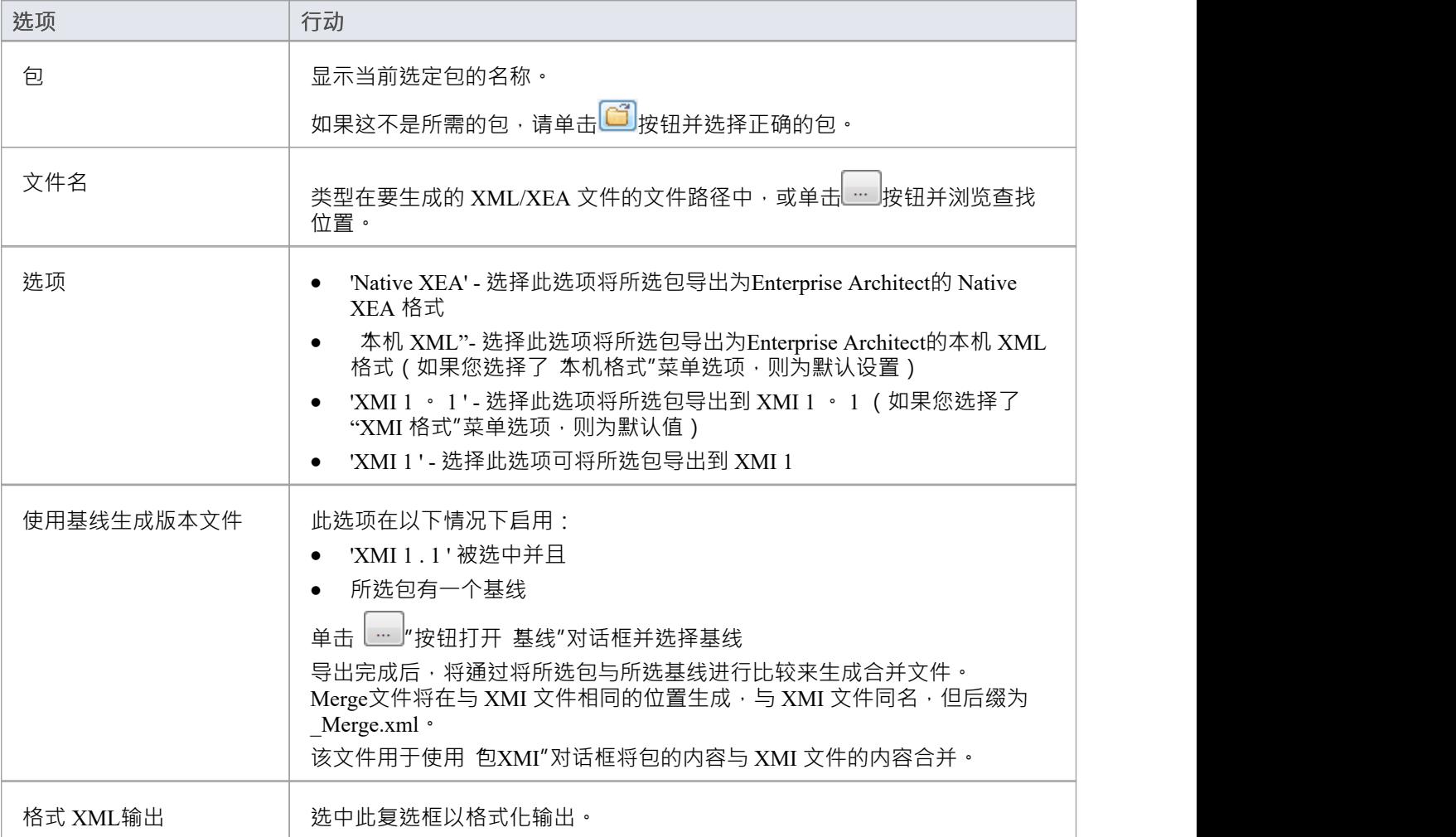

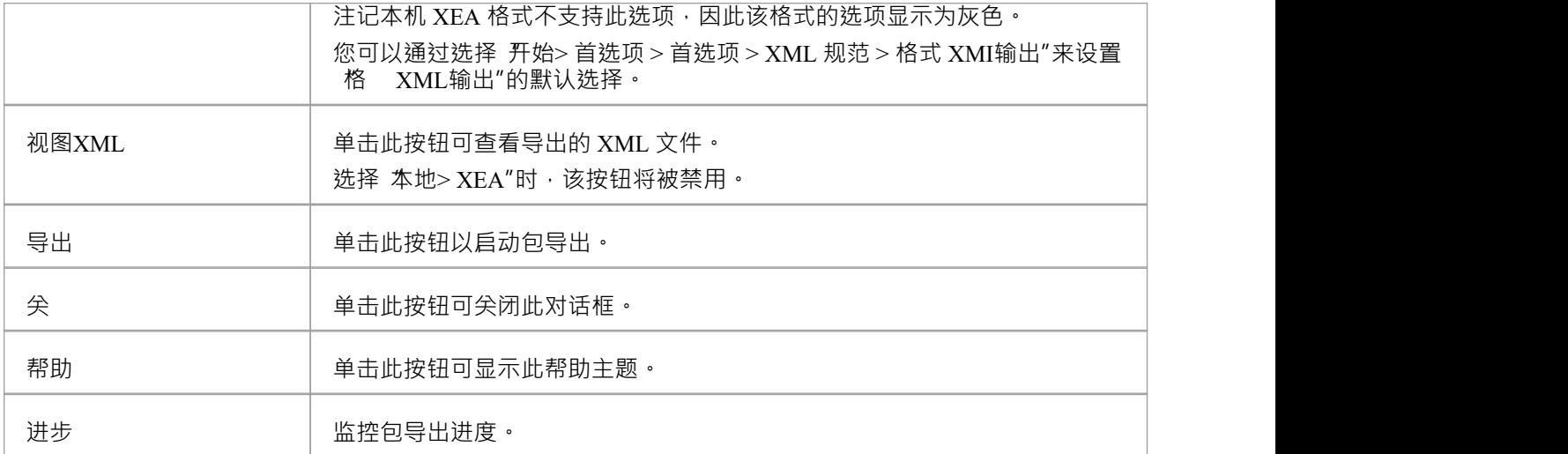

- 在Enterprise Architect的企业统一版和终极版中,如果启用了安全性,则必须具有 导出XML"权限才能导出 为XML
- 选择正在导出的包中使用的图像不包含在导出的 Native/XMI 文件中,除非在 首选项"对话框的 XML 规范 "部分中选择了 导出备用图像"选项
- 除非在 首选项"对话框的 XML 规范"部分中选择了 写入日志"选项,否则不会生成正在导出的包的日志文 にはいれん しょうしょう しんしょう しんしゃく しんしゃく しんしゃく しんしゃく しんしゅう しんしゅう しんしゅう しんしゅう しんしゅう しんしゅう
- · Enterprise Architect 7.0 或更高版本导出的 XMI 2. 1文件可能无法被早于 7.0版本的Enterprise Architect正确导  $\lambda$
- · Enterprise Architect 15.0 或更高版本导出A Native XML 文件不能被早于 15.0版本的Enterprise Architect导入
- · 由Enterprise Architect 16.0 或更高版本导出的A机 XEA 文件不能由早于 16.0版本的Enterprise Architect版本导  $\lambda$

# **从 XMI导入**

您可以在模型之间复制Enterprise Architect模型元素,以实现分布式开发、手动版本控制和其他好处。您可以通 过以下任一格式从 XMI (基于 XML)或本机文件导入父包来实现此目的:

- UML  $1.3$  (XMI  $1.0$ )
- UML  $1.3$  (XMI  $1.1$ )
- UML  $1.4$  (XMI  $1.2$ )
- $\bullet$  UML 2.x (XMI 1)
- MOF 1 .3 (XMI 1 . 1 )
- MOF 1.4  $(XMI 1.2)$
- · Enterprise Architect的原生 XEA/XML

### **访问**

在浏览器窗口中选择你的目标包,然后:

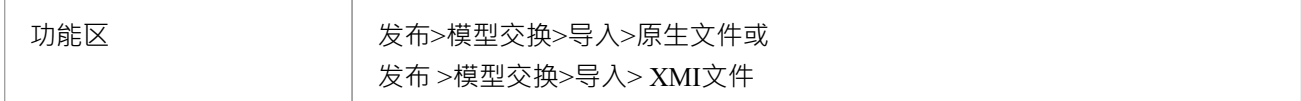

### **从一个 XML文件导入一个包**

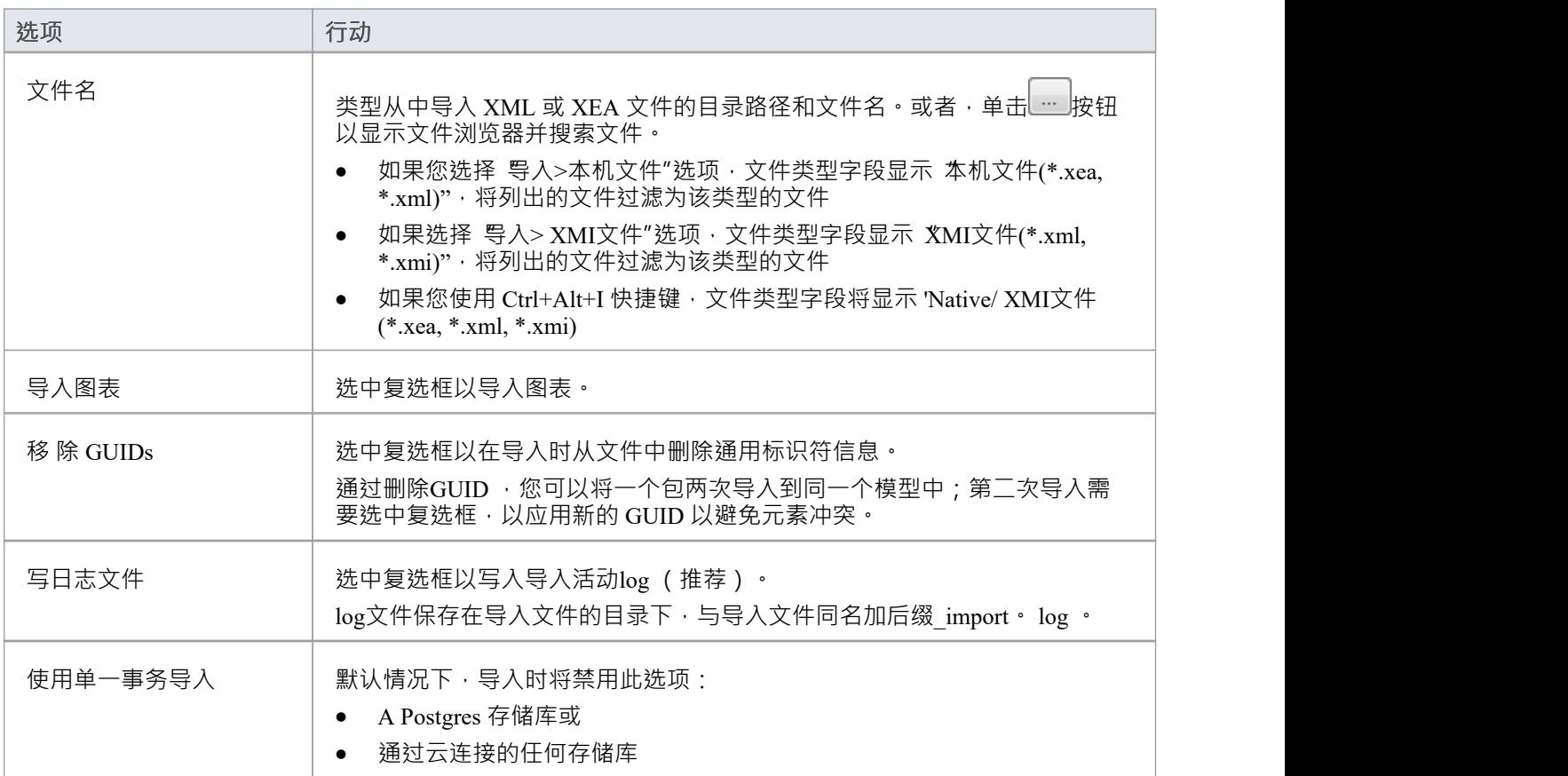

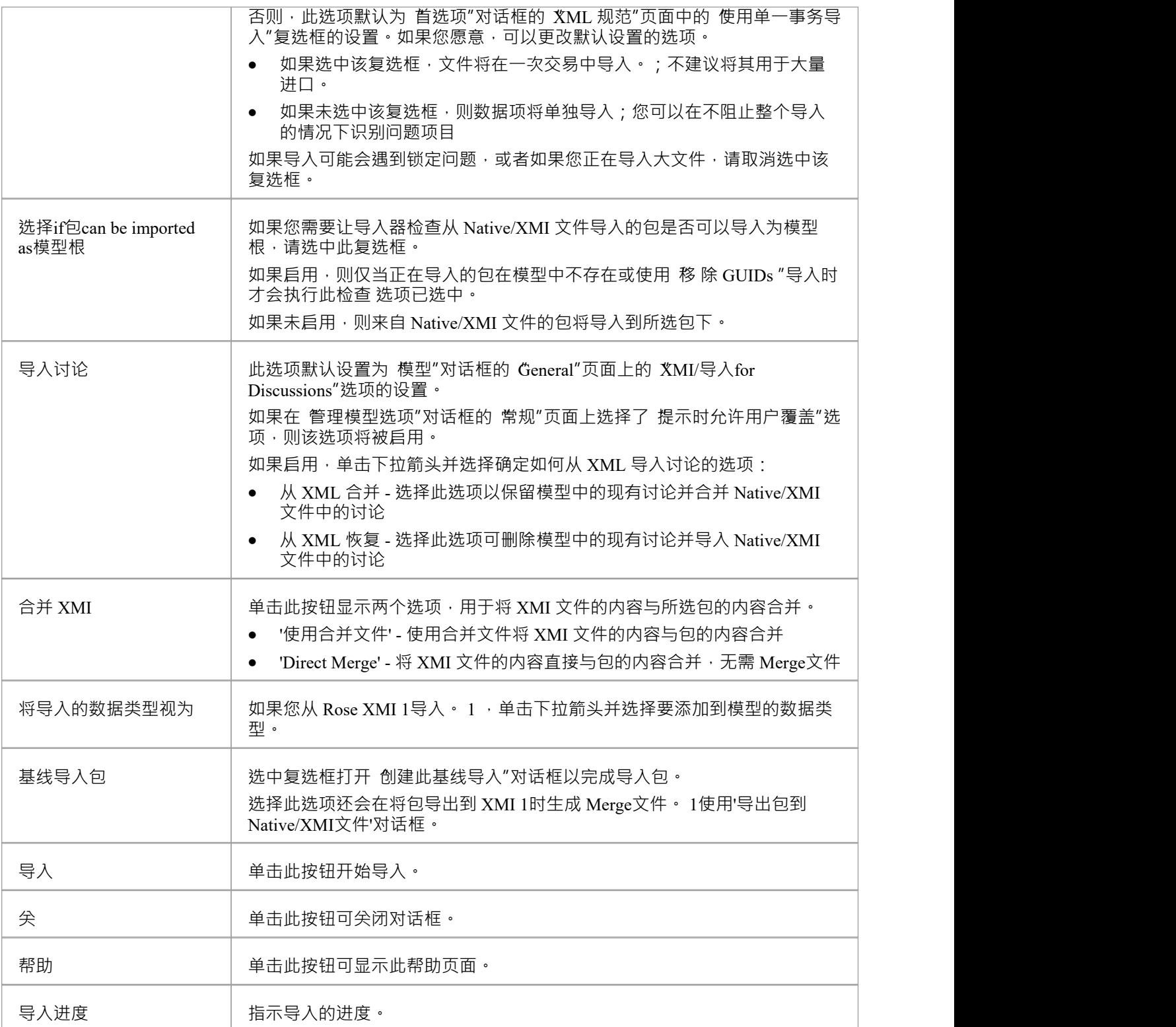

### **占位符**

导入Enterprise Architect模型作为 XMI 1时。 1/2。 1或具有跨包引用的本机 XML/XEA 文件, 您可以使用占位符 选项在导入的图表上直观地显示在源模型中引用的任何项目,但由于这些原因,这些项目并未直接成为导出的 一部分元素位于导出的包树之外。有关更多详细信息,请参阅*在 XMI 1期间为缺少的外部引用创建占位符选*

*项。 1 /2。* 1、在*XML Specifications*帮助主题中*1导入文件*。

- · 您还可以导入Rational软件架构师(RSA)和Rational Software Modeler(RSM)等工具生成的\*.emx和\*.uml2文 件,以及Canonical XMI 1文件、BPMN 2.0 XML文件、 Rhapsody和MagicDraw模型, ArcGIS导出的XML文 件;选择适当的发布>模型交换>导入"功能区菜单选项
- 在Enterprise Architect的企业、统一和终极版中,如果启用了安全性,您必须具有 导入XML"权限才能从 XML 导入包
- 如果您在云连接上的模型中工作,您从 XMI 导入的能力可能会被 管理模型选项"对话框的 云"页面上设置 的特定于模型的选项阻止;您仍然可以使用直接连接到模型从 XMI 导入
- · 如果您连接到# 服务器存储库,您需要对Enterprise Architect中的 t image表ALTER 权限,才能导入模型图像
- 当您在现有包上导入 XML 文件时,当前包中的所有信息将首先被删除,除非您使用 使用合并文件按钮; 在导入 XML 文件之前,请确保您没有不想丢失的重要更改
- 如果您要导入 XMI 1 · 1文件之前使用 UML\_EA.DTD 文件导出, UML\_EA.DTD 文件必须存在于写入 XMI 文件的目录中;如果 UML\_EA.DTD 文件不存在,则会发生错误
- · 由Enterprise Architect版本7.0 或更高版本导出的 XMI 1文件可能无法由早于版本7.0 的Enterprise Architect版 本正确导入
- · 由Enterprise Architect版本15.0 或更高版本导出的A机 XML 文件不能由早于版本15.0 的Enterprise Architect版 本导入
- · Enterprise Architect版本16.0 或更高版本导出的A机 XEA 文件无法由版本16.0 之前的Enterprise Architect导入

### **使用 Merge文件与 XMI 合并**

如果您在分布式环境中工作,则每个建模者都可以处理从主模型复制 (作为 XMI 导出/导入 ) 的单独文件。每 隔一段时间,您可能希望将每个人的工作带回到主模型中。一种方法是先将每个建模者的副本导出为XMI文 件,然后将每个文件依次导入并合并到主模型中的相应包中。

合乎逻辑的下一步是再次将主模型导出为 XMI 文件,以便每个建模者随后可以将其导入到他们的副本中,以使 他们的模型与整个团队工作的最新版本同步。但是,如果任何团队继续处理他们的副本,他们也可以将 生 "XMI 文件与他们的副本合并,这样他们就不会覆盖他们最新的工作。

### **访问**

在浏览器窗口中选择您的目标包,然后使用此处列出的方法之一打开 包XMI"对话框。

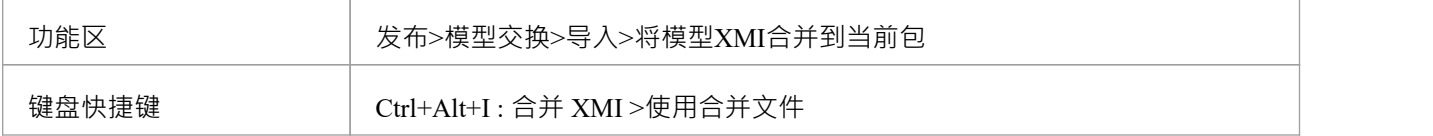

### **合并包选项**

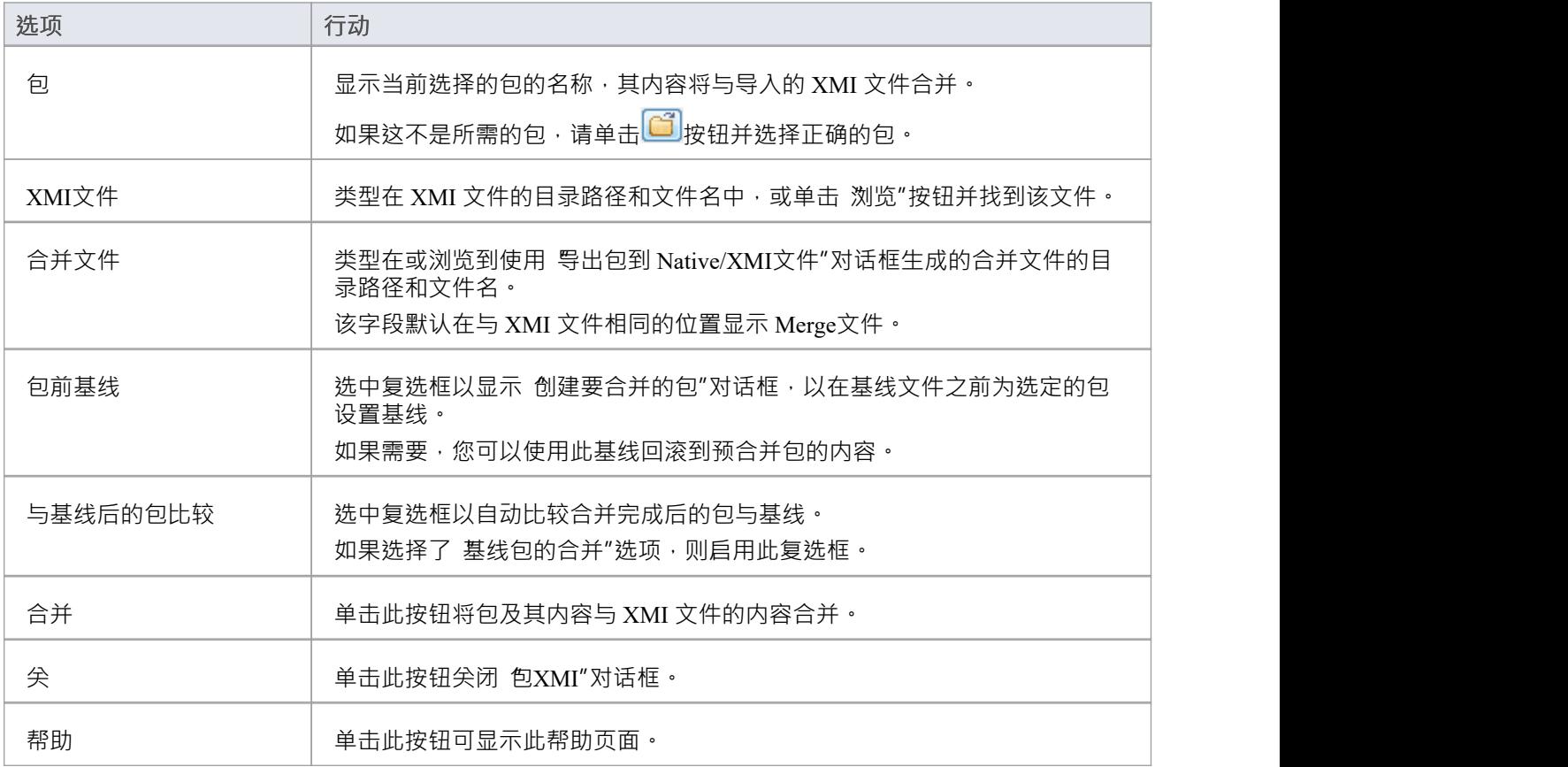

# **与 XMI 合并**

您有两个选项可以将包从 XMI 导入到模型中, 其中该包已经存在于模型中:

- 直接合并包,如此处所述, Enterprise Architect只是简单地合并了模型中 XMI 文件和现有包之间的差异
- 使用 Merge文件, 如*Merge*包与 *XMI* 中所述使用 *Merge*文件帮助主题, 其中Enterprise Architect从模型中删除 现有包并从 XMI 导入新包信息

### **访问**

在浏览器窗口中选择您的目标包,然后使用此处列出的方法之一打开 从 Native/XMI文件导入包"对话框。 在 从 Native/XMI文件导入包"对话框中,单击 合并 XMI"按钮,然后选择 直接合并"选项。

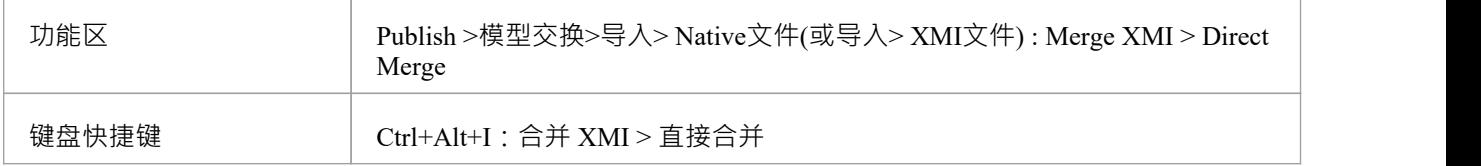

### **合并包选项**

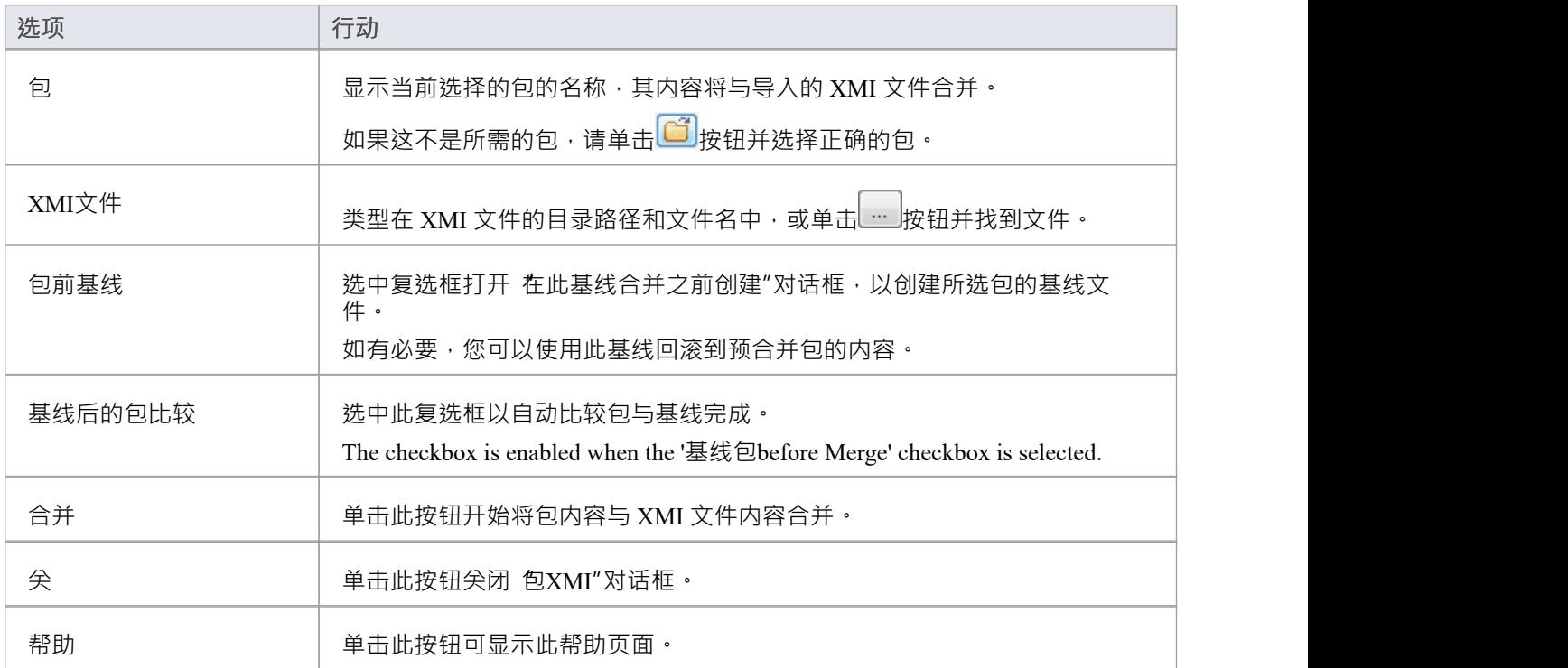

# **导入EMX/UML2 文件**

在 Rational软件架构师(RSA) 中,您可以在一个根下添加多个UML模型。这些模型之间可以有交叉引用。但 ————————————————————<br>是,RSA 不能将整个根保存为一个文件——它将每个UML模型保存为一个单独的 EMX 文件。这意味着具有交 叉引用的 EMX 文件不是自包含的,因为它引用了另一个 EMX 文件中的元素。

在早于版本 7.0 的Enterprise Architect版本中,每个 EMX 文件都被视为一个单独的模型,因此不允许它们之间的 交叉引用。从 7.0 版开始, Enterprise Architect启用了这些交叉引用。

因此,您可以选择:

- · 导入单个 EMX/UML2 文件或
- · 将一组相关的 EMX/UML2 文件一起导入,从而保留不同文件之间的交叉引用

### **访问**

在浏览器窗口中选择您的目标包,然后使用此处概述的方法打开 从 EMX/UML2导入包"对话框。

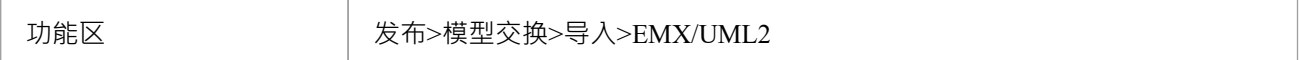

### **导入文件**

![](_page_53_Picture_286.jpeg)

# **导入Rhapsody模型**

如果您在 IBM Rational Rhapsody中开发了UML模型,则可以将其导入Enterprise Architect项目。

每个Rhapsody项目都包含一个项目文件 (文件扩展名为 .rpy),这文件与一个以 rpy 结尾的同名文件夹相关 联。例如,如果Rhapsody项目文件名为 CDPlayer.rpy,则它与名为 CDPlayer\_rpy 的文件夹相关联。

相关文件夹包含所有与项目相关的文件。它还可以包含一个名为*filesTable.dat*的文件,其中列出了与Rhapsody项 目相关的所有文件。

### **访问**

在浏览器窗口中选择您的目标包,然后使用此处概述的方法打开 从Rhapsody导入模型"对话框。

![](_page_54_Picture_222.jpeg)

### **从Rhapsody项目文件中导入UML模型**

![](_page_54_Picture_223.jpeg)

# **导入一个 MagicDraw导入文件**

Enterprise Architect支持从 MagicDraw 17.0 生成的 MDZIP 文件导入UML模型。 1及以上。

### **访问**

在浏览器窗口中选择您的目标包,然后使用此处概述的方法打开 从 MDZIP文件导入"对话框。

![](_page_55_Picture_240.jpeg)

### **从导入文件导入UML模型**

![](_page_55_Picture_241.jpeg)

### **注记**

在Enterprise Architect的企业版、统一版和终极版中,如果启用了安全性,则必须具有 导入包"权限才能从 XML 导入

# **XMI 的局限性**

虽然 XMI 是以通用格式定义UML模型的一种有价值的方法,但它在使用标准语法时可以容忍的附加信息量相对 有限。

#### **Enterprise Architect注记**

Enterprise Architect模型中A很多信息必须转换为标记值,作为附加信息导入其他建模系统或完全忽略。 Enterprise Architect可以生成和读取:

- · XMI1 .0 和1 。 1使用UML 1 .3 格式
- XMI 1 .2 使用UML 1 .4 格式, 以及
- · XMI2. 1使用UML 2.x 格式

使用 XMI 1在Enterprise Architect中使用 XMI 的往返模型元素是可能的。 1或 XMI 2。 1 ;西米1. 1使用标记值来 存储UML 2.x 信息 - 这确保了使用 XMI 1往返UML 2.x模型元素时模型的完整性。 1 . Enterprise Architect专门使用 XMI 1 。 1用于使用版本控制的往返模型。

#### **导出到注记和其它工具的注意事项**

Unisys/Rose 实现在印刷错误方面存在差异, 并且与官方 XMI 1的语法略有不同。 1规格, 因此可能会出现问 题。包在不同模型中的排列方式会影响成功导入其他系统;实验是解决此问题的唯一方法。

XMI 导入/导出过程的某些部分在 Rational Rose 等产品中无法正常工作;例如,不支持注记操作链接,状态导入 但不出现在图表中。 Rational Rose 只支持导入一个完整的项目,不支持单个包。 为获得最佳结果,建议您使要导出到 Rational Rose 的模型元素保持简单,并使其尽可能符合UML 1.3 规范。

### **UML DTD**

当您从Enterprise Architect模型导入或导出包到 XMI 时,可以使用数据类型定义 (DTD) 验证导入或导出过程。 存在几个 XMI/ UML的 DTD; OMG 定义了用于 XMI 1的标准 UML1.3 DTD。 1 , Enterprise Architect使用this 的扩展以及一些针对非标准UML类型的附加元素扩展,例如测试细节。

XML 解析器使用 DTD 来验证模型的正确性并检查没有出现语法错误。在Enterprise Architect模型之间移动包时 最好使用 DTD, 因为它可以确保 XMI 输出的正确性并防止尝试导入不正确的 XML。

每当您读取 XML 文件时, XML 解析器都会使用 XML 文件中的 DOCTYPE元素在当前目录中查找 DTD (如果 指定)。如果解析器找不到 DTD, 则记录错误并中止处理; UML\_EA.DTD 文件必须在当前 XML 输出路径中 (默认生成)。